TALLINNA TEHNIKAÜLIKOOL Infotehnoloogia teaduskond Informaatikainstituut

> IDU40LT Kerli Mägi 134651IABB

# **VARUDE JUHTIMISE OPTIMEERIMINE TOOTMISETTEVÕTETES**

Bakalaureusetöö

Juhendaja: Enn Õunapuu

PhD

Dotsent

Kaasjuhendaja: Kristen Pugi

MSc

Columbus Eesti AS Ärianalüüsi juht

# **Autorideklaratsioon**

Kinnitan, et olen koostanud antud lõputöö iseseisvalt ning seda ei ole kellegi teise poolt varem kaitsmisele esitatud. Kõik töö koostamisel kasutatud teiste autorite tööd, olulised seisukohad, kirjandusallikatest ja mujalt pärinevad andmed on töös viidatud.

Autor: Kerli Mägi

23.05.2016

## **Annotatsioon**

Käesoleva töö eesmärgiks on koostada töölaud, millest lähtuvalt on ettevõtte laovarude juhtimisega tegeleval personalil lihtsam vastu võtta varude optimeerimisega seotud otsuseid. Töös leitakse sobiv teooria tootmisettevõtte puhvervarude optimeerimiseks, sõnastatakse lähteülesanne programmeerijale, kaardistatakse konkreetse tootmisettevõtte nõuded laovarude juhtimise töölauale ja koostatakse nimetatud visuaalne laovarude optimeerimise tööriist. Töölaua koostamisel võetakse aluseks konkreetse ettevõtte nõuded. Puhvervarude optimeerimisgraafikute aluseks oleva programmikoodi loomisel on programmeerija lähtunud töös väljapakutud puhvervarude arvutamise valemist. Autori töö tulemuseks on töölaud, mille abil on võimalik vaadata laovarude hetkeseisu ja varasemaid liikumisi nii üldises plaanis kui ka kauba täpsusega detailselt.

Lõputöö on kirjutatud eesti keeles ning sisaldab teksti 51 leheküljel, 11 peatükki, 29 joonist.

### **Abstract**

# **Inventory Management Optimization in Manufacturing Companies**

The main objective of this Bachelor's thesis is to develop a software solution that would simplify inventory management and would thereby improve the functional efficiency of production companies. One of the sub-goals of the thesis is to find the optimal formula for the calculation of the production company's buffer stocks, and based on that, to prepare an initial task for the developer. The second sub-goal is to map out the particular requirements for one company for an inventory optimisation work desk. The third goal is to prepare the work desk based on the needs of a specific production company.

This thesis first provides an overview of the nature of ERP systems and business analysis and their involvement in the present thesis. Thereafter, the need for inventory management is examined, and possibilities for inventory classification are introduced. One inventory type is the buffer stock, the optimisation of which is also the focus of the second part of the thesis. Then, the nature of buffer stocks and their connection with the new order submission level is also examined. Next, various theories for calculating buffer stocks are described, and an appropriate solution for optimisation of a production company's amount of buffer stock as well as calculation of the review level is selected. After the description of the applicable theories, the choices are justified and the initial task is set up for the programmer. The final chapter gives an overview of the work desk compiled for inventory optimisation based on requirements.

The final product of this Bachelor's thesis is the inventory optimisation work desk prepared based on specific requirements of the production company. The basis of the work desk graph is the set of theories selected in the first part of the thesis. The author considers the most outstanding outcome to be the buffer stock goods optimisation graph, to which the buffer stock optimisation formula and new order submission level have been applied. It appears from the graph that many of the current stock level exceed by many times the amounts of the recommended stock levels as calculated according to the new

theory. The thesis achieved its aim and a software solution for inventory optimisation was proposed to the production company.

The thesis is in estonian and contains 51 pages of text, 11 chapters, 29 figures.

# **Lühendite ja mõistete sõnastik**

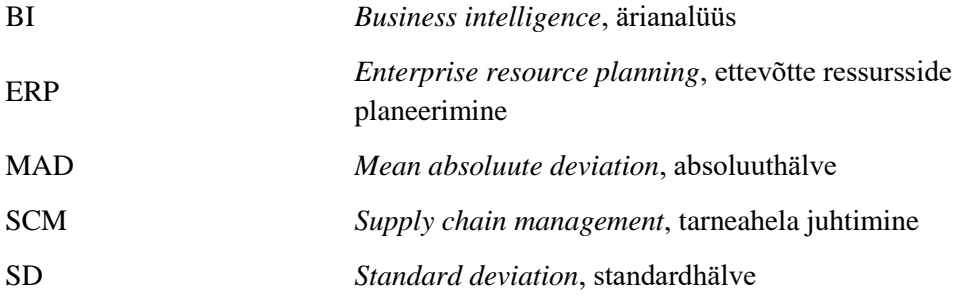

# **Sisukord**

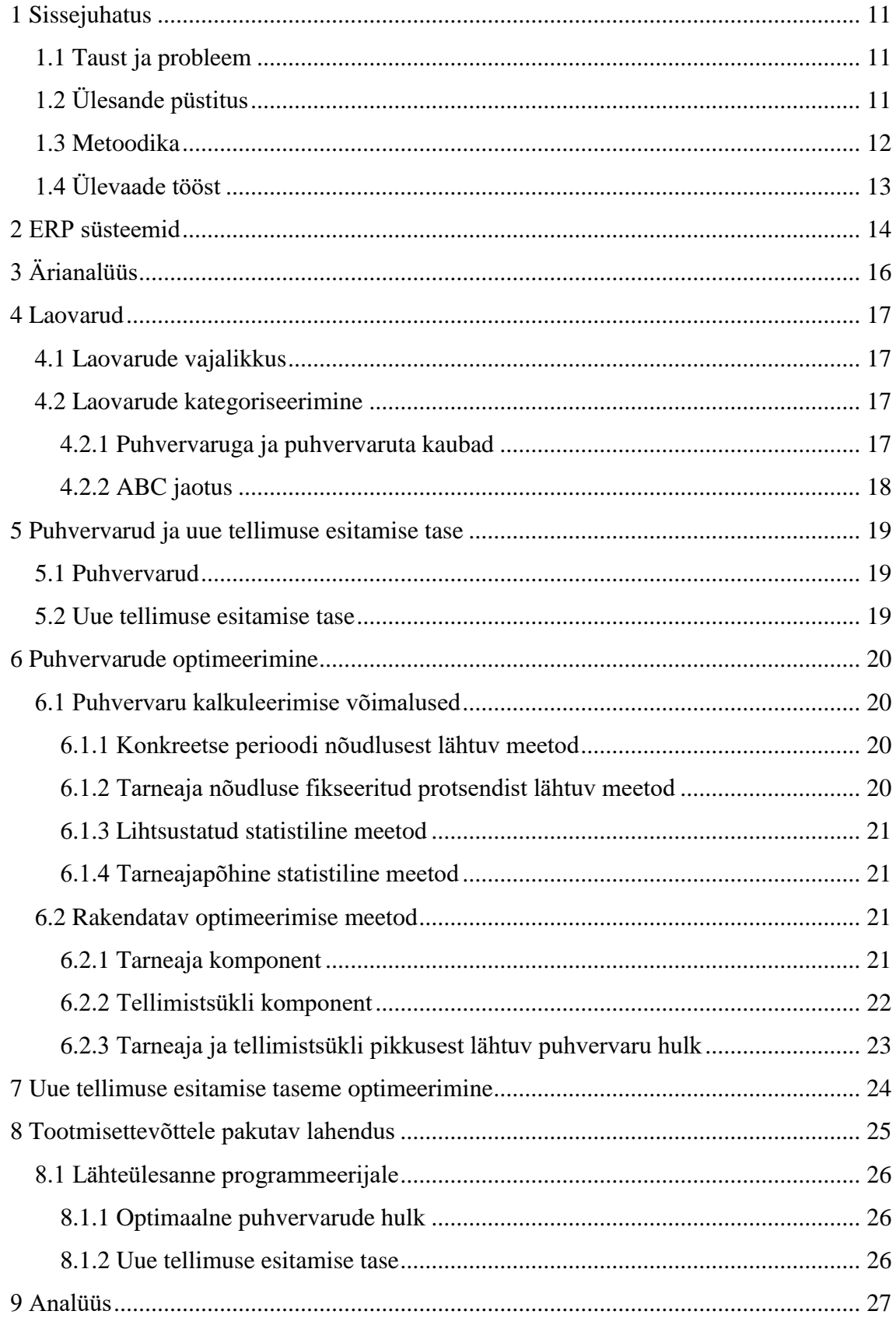

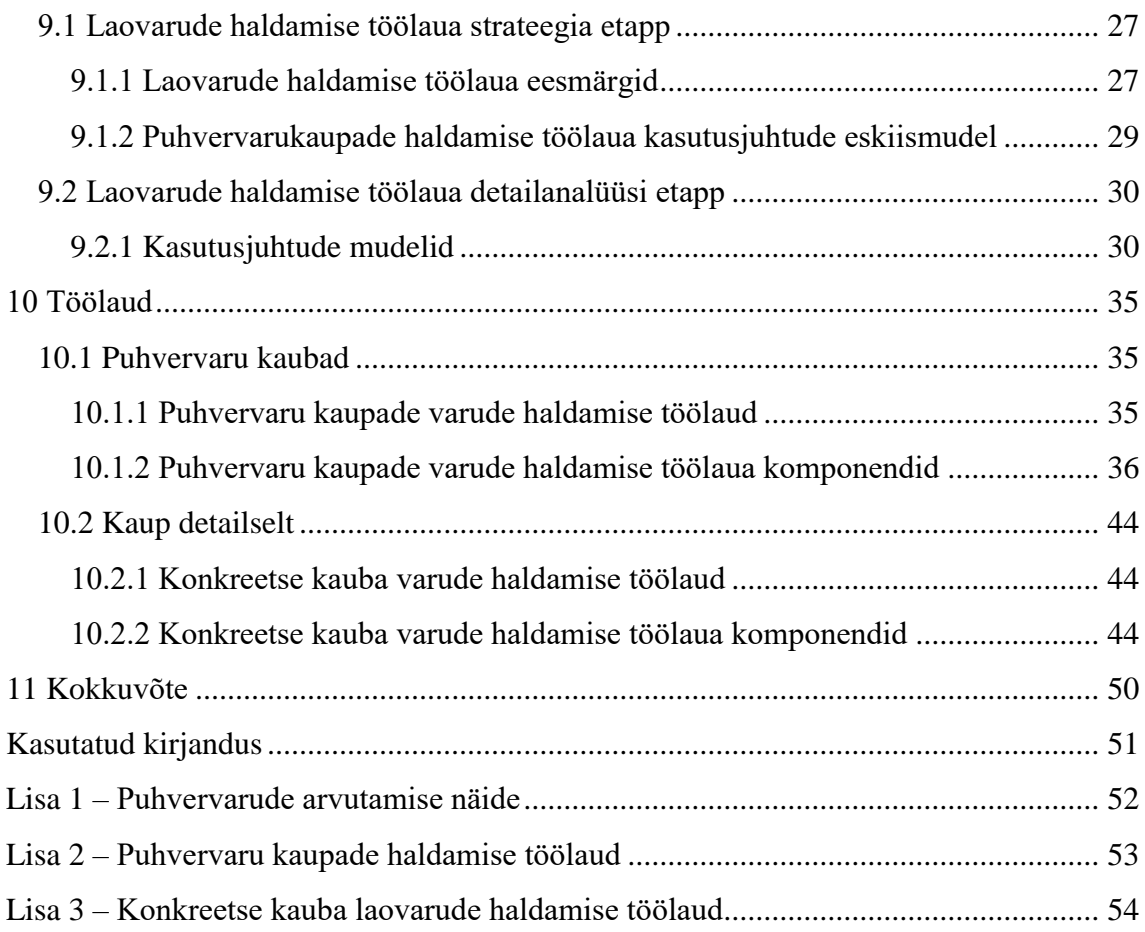

# **Jooniste loetelu**

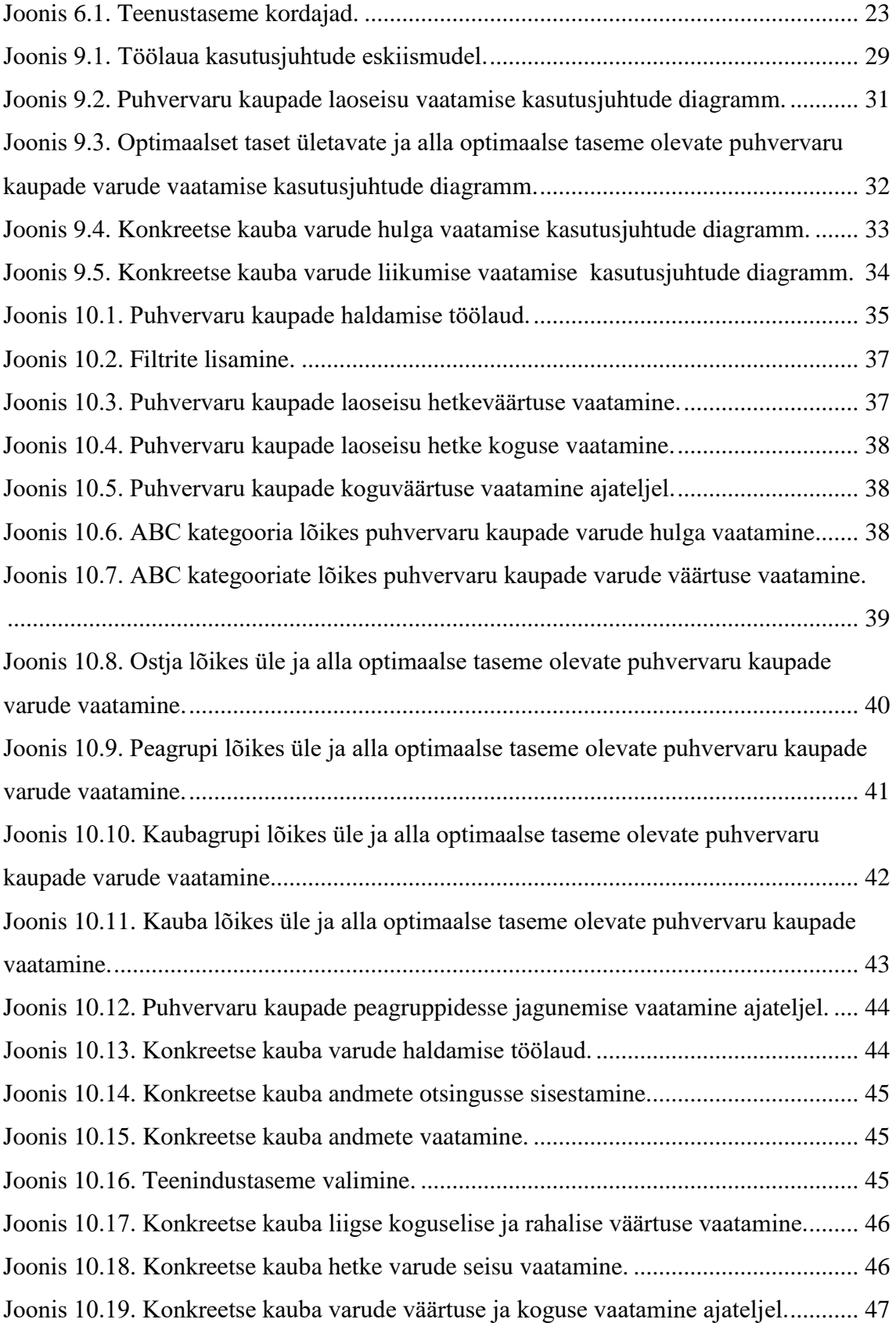

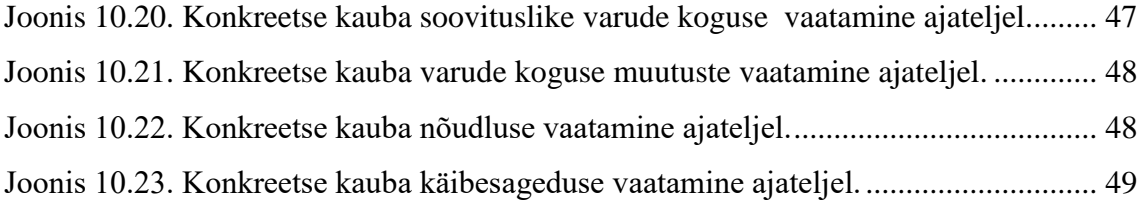

# <span id="page-10-0"></span>**1 Sissejuhatus**

Töö autor valis bakalaureusetöö teemaks "Varude juhtimise optimeerimine tootmisettevõtetes", kuna teostades erialapraktikat ettevõttes Columbus Eesti AS, puutus autor kokku ERP-süsteemide juurutamisprotsessiga ning antud valdkond pakkus töö autorile sügavat huvi. Praktikaettevõtte üheks ärisuunaks on ärianalüüsi lahenduste pakkumine. Ettevõte pakkus töö autorile antud teema välja, kuna parajasti on Columbus Eesti AS välja töötamas visuaalset lahendust, mis lihtsustab kliendiks oleval tootmisettevõttel laovarude haldamist.

Antud lahenduse väljatöötamine pakub väärtust nii tootmisettevõttele kui ka majandustarkvara lahendusi pakkuvale ettevõttele Columbus Eesti AS. Autor loodab, et selle töö tulem leiab rakendust.

### <span id="page-10-1"></span>**1.1 Taust ja probleem**

Tootmisettevõtte üheks suuremaks väljakutseks on laovarude hoidmine optimaalsel tasemel. Konkreetse kliendi puhul on tegemist probleemiga, mille tuumaks on ettevõtte laovarude järjepidev kasvamine viimastel perioodidel. Klient ei ole kindel, kas laovarude, sealhulgas puhvervarude, hulk on optimaalne. Eesmärgiks on saavutada olukord, kus varude hulk on piisavalt suur, et katta nõudlus, kuid samas piisavalt väike, et kasutada laopinda võimalikult ratsionaalselt.

Bakalaureusetöö tulemiks on töölaud, mis annab kliendile selge ülevaate varude hetkeseisust.

# <span id="page-10-2"></span>**1.2 Ülesande püstitus**

Käesoleva bakalaureusetöö põhieesmärk on pakkuda tootmisettevõttele tarkvaralist lahendust, mis lihtsustaks laovarude haldamist ning tõstaks seeläbi ettevõtte toimimise efektiivsust.

Üheks alameesmärgiks on leida võimalikult optimaalne lahendus tootmisettevõtte puhvervarude arvutamiseks. Samuti on vajalik leida teoreetilised alused, et kalkuleerida välja optimaalseim varude kogus, milleni jõudes peab laovarude haldaja esitama uue tellimuse. Lähtuvalt valitud teooriatest püstitatakse programmeerijale lähteülesanne ettevõtte optimaalseima puhvervarude hulga ja uue tellimuse esitamise taseme arvutamiseks.

Töö teine alameesmärk on kaardistada tootmisettevõtte nõuded varude haldamise töölauale (puhvervaru kaupade ja konkreetse kauba laovarude haldamine).

Töö kolmas alameesmärk on kokku panna töölaud, mille koostamisel lähtutakse konkreetse tootmisettevõtte nõuetest laovarude haldamise süsteemile.

### <span id="page-11-0"></span>**1.3 Metoodika**

Käesoleva töö alameesmärkide täitmiseks kasutab töö autor järgmiseid meetodeid:

Puhvervarude optimeerimise eesmärgil tutvub töö autor logistikaalase kirjandusega ning võtab vaatluse alla erinevad lähenemised puhvervarude arvutamisel. Vaatluse tulemusena valib autor välja sobivaimad valemid, mille alusel programmeerija koostab programmikoodi, mida rakendatakse laovarude haldamise töölaual.

Tootmisettevõtte laovarude juhtimise optimeerimise eesmärgil kaardistab töö autor ühe tootmisettevõtte nõuded laovarude haldamise töölauale. Kaardistamise käigus kohtub töö autor tootmisettevõtte esindajatega, kes on nimetatud lahenduse tellijateks.

Tootmisettevõtte nõuete kaardistamisel kasutab töö autor modelleerimistarkvara Enterprise Architect. Nimetatud tarkvaraga koostatakse analüüsi etapis kasutusjuhtude mudelid.

Töölaua kokkupanemisel lähtutakse kaardistatud nõuetest. Töölaua koostamisel kasutatakse Microsoft Power BI tarkvara.

## <span id="page-12-0"></span>**1.4 Ülevaade tööst**

Töö teises ja kolmandas peatükis selgitatakse, milliseid vahendeid ja miks antud töö kontekstis tootmisettevõtte laovarude optimeerimise eesmärgil kasutatakse. Sealhulgas antakse lühike ülevaade vastavalt ERP-süsteemide ja ärianalüüsi olemusest.

Neljas peatükk kajastab laovarude hoidmise vajalikkust ning varude jagunemist konkreetsete kategooriate alusel.

Viiendas osas keskendutakse puhvervarude olulisusele tootmisettevõttes ning seletatakse, miks neid on vaja. Lühidalt kirjeldatakse ka uue tellimuse esitamise taseme olemust ning selle seotust puhvervarude hulgaga.

Töö kuuendas peatükis antakse ülevaade erinevatest võimalustest puhvervaru arvutamisel. Täpsemalt kirjeldatakse antud töö raames rakendatavat teooriat.

Seitsmendas osas tutvustatakse käesolevas töös kasutust leidvat uue tellimuse esitamise taseme arvutamise valemit.

Kaheksanda osa fookuseks valitud teooria sobivuse põhjendamine ning on sõnastatud ka lähteülesanne programmeerijale.

Töö üheksanda osa moodustavad tootmisettevõttele pakutava laovarude optimeerimislahenduse töölaua nõuete vormistamine ning süsteemianalüüs kasutusjuhtude diagrammide kujul.

Kümnes peatükk annab ülevaate töö tulemist – laovarude optimeerimise töölaua kirjeldus üksikute komponentide kaupa.

# <span id="page-13-0"></span>**2 ERP süsteemid**

Käesolevas bakalaureusetöös koostatakse laovarude haldamise töölaud tootmisettevõttele, mis kasutab ressursside haldamisel majandustarkvarana ERPlahendust.

ERP-süsteem aitab ettevõttel hallata kõikide osakondade informatsiooni, mis on seotud tarnijate ja klientidega. See seob ettevõttesisesed valdkonnad ja protsessid ettevõttevälistega, et luua lähedased suhted klientide ja tarnijatega. ERP võimaldab ka partneritega infovahetust ning toetab tarneahela juhtimise efektiivsuse tõstmist [2].

ERP-süsteemi juurutamine nõuab muutusi kogu organisatsiooni kultuuris, juurutamisele kulub palju aega ning see eeldab suurt investeeringut. Paljud ettevõtted on jõudnud arusaamisele, et globaalses ärikeskkonnas ellujäämiseks ei tule mitte üksnes organisatsiooni efektiivsust tõsta, vaid oluline on vaadata üle kogu tarneahel [2].

Täna, kui e-ärist on saanud tavaline nähtus, öeldakse, et ERP-süsteemi juurutamine on ärimaailma sisenemise hind. Hetke olukorras on ettevõttele ERP-süsteemi omamine prioriteetne, et olla ühenduses teiste ettevõtetega [1].

Ideaalse ERP-süsteemi puhul on organisatsiooni suurel andmebaasil olemas andmed mitmete ERP-süsteemi moodulite jaoks, kaasa arvatud tootmine, finants, inimressursid, tarneahela juhtimine, kliendisuhete haldamine. Tootmisega tegeleval ettevõttel, kes tegeleb materjalide tellimisega ning saaduste klientidele müümisega, eksisteerib ka tarneahel. Selle keerukus sõltub toodetavate kaupade hulgast, kaupade olemusest ning ettevõtte suurusest. SCM (tarneahela juhtimise) eesmärk on hõlbustada koostööd organisatsiooni, tarnijate, tootjate, vedajate ning partnerite vahel. Nimetatud osapoolte vaheline sujuv koostöö loob eelduse, et toodetakse piisaval hulgal, veetakse õigesse kohta ning õigel ajal – seda kõike optimaalsel tasemel ning tagades kliendi rahulolu [3].

Tarneahel on keerukas võrgustik komplitseeritud nõuetega. Üks efektiivsemaid võimalusi olukorra lihtsustamiseks on võtta kasutusele infosüsteem, mis kasutab nii

kommunikatsiooni tehnoloogiat, meetodeid seaduspärasuste leidmiseks kui ka visuaalseid lahendusi [3].

# <span id="page-15-0"></span>**3 Ärianalüüs**

Käesolevas töös otsitakse laovarude optimeerimise lahendust tootmisettevõttele, mis salvestab andmed ERP-süsteemi vahendusel andmebaasi. Kogutud andmete töötlemise tulemusena on võimalik vastu võtta juhtimisotsuseid, sealhulgas leida vastuseid ka laovarude juhtimist puudutavatele küsimustele. Käesolevas töös sellist lähenemist ka kasutatakse.

Otsustamine on väga tähtis ning keerukas juhtkonna ülesanne, mis eeldab, et on olemas meetodid ja tehnikad parima alternatiivi valimiseks. Otsuste langetamine mõjutab otseselt kasumi teenimist ja ettevõtte kohta turul. Uurimuste tulemused on näidanud, et ärianalüüs mängib modernses otsuse langetamise mudelis äärmiselt suurt rolli [4].

Tänapäeval peetakse ärianalüüsi peamiseks võtmesõnaks ettevõtte konkurentsivõime suurendamisel. BI süsteemid ühendavad analüütilised vahendid andmete varundamise, kogumise ja teadmiste haldamisega toetamaks lõppkasutajat keeruka informatsiooni töötlemisel, et sellest lähtuvalt võtta vastu otsuseid. Ärianalüüsi peamisteks eesmärkideks on võimaldada a) interaktiivne ligipääs andmetele b) andmete töötlemine c) ettevõtte juhtidel ja analüütikutel läbi viia vajalikud analüüsid. Kokkuvõtvalt – saada paremini kasutatavat kvaliteetset sisendit otsuste langetamise protsessile. Viimaste aastate andmetel on enamik organisatsioone olnud mõjutatud ärianalüüsi revolutsioonist – ettevõtete strateegiad on muutunud äriprotsesside efektiivsemaks muutmise suunas [5].

Ärianalüüs hõlmab endas tehnoloogiaid, süsteeme, praktikaid ja rakendusi, mis analüüsivad ettevõtte kogutavaid andmeid, et aidata ettevõttel paremini mõista äri ja turgu. Ärianalüüsi perspektiiviks on kliendisuhete edendamine ning toodete ja teenuste arendamine, et saavutada ettevõtte optimaalne efektiivsus [6].

## <span id="page-16-0"></span>**4 Laovarud**

Käesolev peatükk annab ülevaate laovarude vajalikkusest tootmisettevõttes ning tutvustab võimalusi nende kategoriseerimiseks.

#### <span id="page-16-1"></span>**4.1 Laovarude vajalikkus**

Varude hoidmine toetab ettevõtte klienditeenindust, logistikat või tootmistegevusi olukordades, kus sisseostetud kaupade hulk või tootmine ei ole piisavad, et rahuldada turu nõudlust. Ettevõtte, mis tarnib klientidele kaupasid, peamiseks tegevuseks on tagada kliendile soovitud kaupade kättesaadavus vastuvõetava hinna ning mõistliku perioodi vältel. Laovarude haldamine on tegevus, mis hõlmab kaupade kättesaadavuse organiseerimist (varude ostmine, tootmine, tarnimine), et katta turu nõudlust [7, lk. 4].

Laovarude haldamise peamiseks ülesandeks on leida tasakaal turu nõudluse katmise kvaliteedi ja võimalikult väikese laovarude hulga vahel. Kvaliteetse teenuse tagamine tähendab kauba ajaliselt ja koguseliselt õiget kohaletoimetamist – selle eelduseks aga on suure laovaru olemasolu. Varude hulga muudab suureks ka fakt, et sageli on kaupade hulgi ostmine soodsam kui väikeste koguste kaupa. Suurte laovarude probleem seisneb asjaolus, et need võtavad enda alla suure osa käibekapitalist [7, lk. 5].

### <span id="page-16-2"></span>**4.2 Laovarude kategoriseerimine**

Järgnevalt tutvustatakse käesolevas töös käsitletavaid laovarude kategoriseerimise viise.

#### <span id="page-16-3"></span>**4.2.1 Puhvervaruga ja puhvervaruta kaubad**

Laovarud jagunevad suures pildis kaheks: puhvervaru kaubad ja varud, millele puhvervaru ei rakendata. Puhvervaru kaubad on need, mida tellitakse teadlikult väikese liiasusega, et olla valmis potentsiaalseteks nõudluse ja tarneprotsessiga seotud ootamatusteks. Puhvervaru klassi kuuluvate kaupade juhtimine on ettevõttele väga prioriteetne ning nõuab suurt tähelepanu.

Väga suure osa laovarudest moodustavad kaubad, millele puhvervaru ei rakendata. Sinna hulka kuuluvad näiteks kaubad, mille tarneperiood on väga väike ("just in time" kaubad). Need on kaubad, mis on nõudluse tekkimisel koheselt kättesaadavad ning puudub vajadus varude hoidmiseks.

Käesolevas töös keskendutakse puhvervarude klassi kuuluva laovarude hulga optimeerimislahenduse väljatöötamisele.

#### <span id="page-17-0"></span>**4.2.2 ABC jaotus**

ABC jaotus eristab ettevõtte jaoks selgelt olulised ja vähemolulisemad kaubad. Laovarude ABC jaotuse puhul võetakse aluseks Pareto 80/20 printsiip, mis väidab, et 20% kaubaartiklitest moodustavad 80% käibest. ABC kategooriate puhul jagunevad kaubaartiklid kolme klassi [7, lk. 31].

A = 10% kaubaartiklitest moodustavad 65% käibest

B = 20% kaubaartiklitest moodustavad 25% käibest

C = 70% kaubaartiklitest moodustavad 10% käibest

A-kategooria kaubad on prioriteetseimad ning nende optimaalne juhtimine toob ettevõttele suurimat kasu. Seega on laovarude jagamine ABC klassidesse oluline just laovarude haldaja töö efektiivsemaks muutmise eesmärgil – limiteeritud aja vältel tuleb tegeleda väga suurte laovarude koguste haldamisega [7, lk. 31].

# <span id="page-18-0"></span>**5 Puhvervarud ja uue tellimuse esitamise tase**

Puhvervarud ja uue tellimuse esitamise tase on tihedalt seotud. Järgnevalt kirjeldatakse mõlema näitaja olemust ning tähtsust.

### <span id="page-18-1"></span>**5.1 Puhvervarud**

Käesoleva töö üks alameesmärke on leida parim lähenemine tootmisettevõtte laovarude puhvervarude klassi kuuluvate kaupade optimaalse laovarude hulga määramiseks. Puhvervaru on nii-öelda lisavaru, mille tellija arvestab iga tellimuse puhul juurde, et tulla toime potentsiaalsete anomaaliatega nõudluses või tarneprotsessis. Puhvervarude hulk on oluline komponent puhvervaru klassi kuuluvate kaupade optimaalse laoseisu (uue tellimuse esitamise taseme) arvutamisel.

Nõudluse varieerumine on peamine puhvervarude kasutuselevõtu põhjus. Mida täpsemalt suudetakse nõudluse kujunemist prognoosida, seda vähem sõltutakse puhvervarudest. Puhvervarude arvutamine on peamine täiendav varude planeerimise tehnika. Enam kui nõudluse kujunemist, püüavad need arvutused leida nõudluse varieerumise tõenäosust konkreetsel perioodil [8, lk. 123].

### <span id="page-18-2"></span>**5.2 Uue tellimuse esitamise tase**

Laovarud vähenevad ajas ning uue tellimuse esitamise tase on piir, milleni varude hulga jõudes süsteem teeb kasutajale meeldetuletuse lisakaupade tellimuse esitamiseks, et tagada jätkuvalt kliendi rahulolu. Uue tellimuse esitamise taseme leidmine on tihedalt seotud puhvervaru arvutustega, kuna nimetatud taseme määramisel tuleb arvesse võtta ka puhvervarude hulka. Taseme leidmise arvutuskäigust antakse ülevaade peatükis 7.

# <span id="page-19-0"></span>**6 Puhvervarude optimeerimine**

Kõigi ebatäpsete arvutuste hulgast, mida laovarude haldamisel kasutatakse, kuuluvad puhvervarude haldamise kalkulatsioonid selgelt kõige vearohkemate ning keerukamate hulka [8, lk. 155].

### <span id="page-19-1"></span>**6.1 Puhvervaru kalkuleerimise võimalused**

Puhvervarude hulga arvestamisel on mitmeid meetodeid. Kasutust leiavad nii "jäigad" kui ka "kohandatud" meetodid. "Jäigad" meetodid kujutavad endast fikseeritud varude hulga lisamist igale tellimusele. "Kohandatud" meetodid seevastu võtavad arvesse kauba varasemat käitumist.

#### <span id="page-19-2"></span>**6.1.1 Konkreetse perioodi nõudlusest lähtuv meetod**

Tõenäoliselt kõige levinum meetod puhvervarude arvutamiseks on lähtumine nõudlusest teatud perioodil. Näiteks arvestatakse puhvervarusid ekvivalentselt kahe nädala nõudlusega. Kui nõudlus on 20 ühikut nädalas, siis puhvervaru suurus oleks 40 ühikut. Kui selle kauba tarneaeg on 10 nädalat, siis uus tellimus tuleks esitada 240 ühikule kaubale (tarneaja kaup 10 nädalat \* 20 ühikut + 40 ühikut puhvervaru) [8, lk. 127].

Puhvervarude hulk

 $=$  nõudluse katmiseks vajalik varude hulk kindlal perioodil

#### <span id="page-19-3"></span>**6.1.2 Tarneaja nõudluse fikseeritud protsendist lähtuv meetod**

Teine võimalus arvutamaks puhvervarusid, on lähtuda tarneaja nõudluse fikseeritud protsendist. Näiteks on võimalik võtta aluseks, et puhvervarud moodustavad 50% tarneaja nõudluse hulgast. Tellides kaupa, mille tarneaeg on 10 nädalat ning nõudlus 20 ühikut nädalas, on puhvervaru suurus 100 ühikut. Tellimus seejuures tuleks vormistada 300le ühikule [8, lk. 127].

#### Puhvervarude hulk = tarneaja nõudlus  $\times$  soovitud protsent

#### <span id="page-20-0"></span>**6.1.3 Lihtsustatud statistiline meetod**

Kaks peamist statistilist meetodit rakendavat lahendust on tegelikult sama statistilise baasmudeli variatsioonid. Mõlemad seisnevad normaaljaotuse rakendamises puhvervarude hulga arvutamisele. Arvutuse sisenditeks on varasema nõudluse standardhälve (SD) või absoluutne hälve (MAD) ja teenuse osutamise taseme määra kordaja, mille leiab vastavalt jooniselt (vt Joonis 6.1) [8, lk. 129].

#### Puhvervarude hulk

 $=$  standardhälve(absoluuthälve)  $\times$  teenuse taseme määra kordaja

### <span id="page-20-1"></span>**6.1.4 Tarneajapõhine statistiline meetod**

Arvutamisel lähtutakse soovitud teenuse osutamise tasemest ning standardhälbest, kuid lisatud on ka tarneajast sõltumise komponent. On ilmne, et nõudluse varieeruvus pikas plaanis on väiksem kui lühema ajavahemiku puhul. Näiteks kui võrrelda kahe erineva aasta nõudluse varieeruvust omavahel ja kahe nädala nõudluse varieeruvust omavahel, on äärmiselt tõenäoline, et nädalate omavaheline erinevus on protsentuaalselt suurem. Seega – mida pikem on periood, seda vähem on vastavalt vaja puhvervarusid. Kuna varieeruvus nõudluses on suuresti statistiline efekt, siis kasutatakse varude juhtimisel sageli ruutjuure seost [7, lk. 102].

Puhvervarude hulk = teenuse osutamise tase  $\times$  standardhälve  $\times$   $\sqrt{t}$ arneaeg

### <span id="page-20-2"></span>**6.2 Rakendatav optimeerimise meetod**

Rakendatava optimeerimismeetodi näide on leitav lisadest (vt Lisa 1).

#### <span id="page-20-3"></span>**6.2.1 Tarneaja komponent**

Et võtta puhvervaru arvutuste tegemisel arvesse ka tarneaja pikkust, tuleb esmalt varasema prognoosiperioodi (kindla pikkusega periood, mille piires on nõudluse varieerumist käsitletud) standardhälve korrutada tarneaja pikkust iseloomustava kordajaga. Nimetatud kordajaks on tarneaja ja prognoosiperioodi suhe, millest on võetud ruutjuur. Tarneaja kordaja ja varasema prognoosiperioodi standardhälbe korrutise tulemuseks on tarneajapõhine standardhälve [8, lk. 137].

Tarneaja kordaja = 
$$
\sqrt{\frac{\text{tarneaeg}}{\text{prognoosiperiood}}}
$$

Kohandatud standardhälve (lähtuvalt tarneajast)  $=$  tarneaja kordaja  $\times$  prognoosiperioodi standardhälve

#### <span id="page-21-0"></span>**6.2.2 Tellimistsükli komponent**

Tellimistsükliks nimetatakse perioodi kahe tellimuse esitamise vahel. Tellimistsüklist võib ka mõelda kui ajast, mille vältel tellitud kaupa jätkub. Tellimistsükkel on puhvervaru suurusega seotud otseselt teenuse osutamise taseme kaudu. Lühemad tellimistsüklid kujutavad endast suuremat ohtu varude puudujäägile kui pikemad tellimistsüklid [8, lk. 141].

Kui teenuse osutamise tasemeks on valitud näiteks 95%, siis järelikult on tõenäosus, et 5% tarneaja perioodidel võib esineda puudujääke nõudluse rahuldamises. Juhul, kui tarneaeg ning tellimistsükkel on sama pikad perioodid, on ka tõenäosus, et tellimistsükli vältel esineb varude puudujääk, sama suur. Kuna tihti see nii ei ole, siis tellimistsükli varude puudujäägi esinemise tõenäosuse leidmiseks tuleb tarneaeg jagada tellimistsükli pikkusega. Juhul kui tarneaeg on näiteks üks nädal ning tellimistsükkel kümme nädalat, on tulemuseks 10%. Nüüd on tegemist kahe erineva tõenäosusega. Tuleb leida tõenäosus, et tarneajast ja tellimistsüklist põhjustatud laovarude puudujääk esineb samal ajal. Selleks tuleb need tõenäosused (5% ja 10%) korrutada – tulemuseks on 0,5%. See tähendab, et rakendades 95% teenuse osutamise taset kaubale, millel on juba 90% teenuse osutamise tase tellimistsükli pikkuse tõttu, on tegelik teenuse osutamise tase 99,5% [8, lk. 142].

Antud tulem näitab, kui suur on teenuse osutamise tase, kui sisenditeks on soovitud teenuse osutamise tase ja teenustase, mis on seotud tellimistsükliga. Tegelik vajadus on kalkuleerida teenustase, mida oleks võimalik kasutada sisendina puhvervaru arvutamisel – arvestaks tellimistsükliga seotud teenuse osutamise taset ning annaks tulemuseks soovitud teenuse osutamise taseme [8, lk. 143].

Kohandatud teenustase = 
$$
1 - \frac{1 - 200 \text{vitud teenuse osutamise tase}}{1 - 200 \text{Traneaeg}}
$$
  
Tellimistsükkel

Kuna antud valemi rakendamisel võib ilmneda probleem, kus kohandatud teenuse tase, mis on puhvervarude hulga arvutuse sisendiks, on alla 50%, mis tähendab, et puhvervarude hulk on negatiivne. See juhtub olukorras, kus tellimistsüklist põhjustatud teenuse osutamise tase on väga kõrge (tarneperiood on lühike ning kaubast jätkub pikaks perioodiks). Kuna infosüsteemidele võib negatiivne puhvervaru olla vastuvõetamatu, siis kõik kohandatud teenuse taseme protsendid, mis on alla 50%, tuleb siiski määrata 50% peale [8, lk. 143].

### <span id="page-22-0"></span>**6.2.3 Tarneaja ja tellimistsükli pikkusest lähtuv puhvervaru hulk**

Viimaks tuleb omavahel korrutada varasemalt leitud tarneajale kohandatud standardhälve ning tellimistsükli pikkust arvestav teenustaseme kordaja. Nimetatud kordaja on leitav vastavalt jooniselt (vt Joonis 6.1 [7, lk. 93]) [8, lk. 144].

Tarneaja ja tellimistsükli pikkusest lähtuv puhvervaru hulk  $=$  kohandatud standardhälve (lähtuvalt tarneajast)  $\times$  kohandatud teenustaseme kordaja (lähtuvalt tellimistsüklist)

| Desired service level (%<br>periods without stockout) | Multiply SD by | Multiply MAD by |
|-------------------------------------------------------|----------------|-----------------|
| 50.0                                                  | 0.00           | 0.00            |
| 75.0                                                  | 0.67           | 0.84            |
| 79.0                                                  | 0.80           | 1.00            |
| 80.0                                                  | 0.84           | 1.05            |
| 84.13                                                 | 1.00           | 1.25            |
| 85.0                                                  | 1.04           | 1.30            |
| 89.44                                                 | 1.25           | 1.56            |
| 90.0                                                  | 1.28           | 1.60            |
| 93.32                                                 | 1.50           | 1.88            |
| 94.0                                                  | 1.56           | 1.95            |
| 94.52                                                 | 1.60           | 2.00            |
| 95.0                                                  | 1.65           | 2.06            |
| 96.0                                                  | 1.75           | 2.19            |
| 97.0                                                  | 1.88           | 2.35            |
| 97.72                                                 | 2.00           | 2.50            |
| 98.0                                                  | 2.05           | 2.56            |
| 99.0                                                  | 2.33           | 2.91            |
| 99.18                                                 | 2.40           | 3.00            |
| 99.5                                                  | 2.57           | 3.20            |
| 99.7                                                  | 2.75           | 3.44            |
| 99.86                                                 | 3.00           | 3.75            |
| 99.9                                                  | 3.09           | 3.85            |
| 99.93                                                 | 3.20           | 4.00            |
| 99.99                                                 | 4.00           | 5.00            |

<span id="page-22-1"></span>Joonis 6.1. Teenustaseme kordajad.

# <span id="page-23-0"></span>**7 Uue tellimuse esitamise taseme optimeerimine**

Konkreetsel optimeerimislahendust soovival tootmisettevõttel on kaupade puhul üldjuhul probleemiks liigsed laovarud – uue tellimuse esitamise tase on seadistatud liiga kõrgele. Seega on vaja leida lahendus, mis hoiaks laovarud võimalikult väikestena, kuid seejuures ei saaks kannatada kliendi nõudluse rahuldamine.

Optimeerimismeetodi puhul lähtutakse põhimõttest, et tootmisettevõtte laovarude haldaja esitab uue tellimuse hetkel, kui lattu on jäänud tarneperioodi pikkuse ajavahemiku nõudluse katmiseks vajalik hulk varusid.

Uue tellimuse taseme arvutamise puhul tuleb arvesse võtta kaupade nõudlust ja tarneaega. Selleks, et vähendada varude puudujäägi riski, tuleb tarneaja nõudluse katmiseks vajalikule varude kogusele lisada ka puhvervarude hulk [7, lk. 101].

Uue tellimuse esitamise tase

 $=$  (kaupade tarneaeg  $\times$  prognoositav nõudlus) + puhvervaru

## <span id="page-24-0"></span>**8 Tootmisettevõttele pakutav lahendus**

Käesolevas töös keskendutakse laovarude optimeerimisel puhvervaru kaupade osa haldamisele. Hetkel kasutab tootmisettevõte, kellele laovarude haldamise töölaua lahendust välja töötatakse, puhvervaru kaupade haldamisel tarneaja nõudlusest lähtuvat fikseeritud protsendi meetodit (vt peatükk 6.1.2). Tootmisettevõtte puhvervaru kaupade klassi kuuluvate kaupade laovarud ei ole optimaalsed ning seega pakutakse järgnevalt välja optimeerimismeetod.

Tootmisettevõtte, mille tooraine tarnimine on pikaajaline protsess, puhvervarude arvutamisel on oluline arvestada nii tellimis- kui ka tarneperioodi pikkusega. Mida pikem on ajavahemik, mille nõudluse katmiseks toorainet tellitakse, seda väiksem on vajalik puhvervarude hulk, kuna pika perioodi jooksul esinevad nõudluse üles-alla kõikumised kompenseerivad üksteist teatud määral.

Valitud meetodil leitud puhvervarude arvutuse tulemit mõjutavad nii nõudluse varieerumine, soovitud teenuse osutamise tase, tarneperioodi pikkus kui ka kahe tellimuse vahelise perioodi pikkus. Niisiis on arvesse võetud enim varieeruvust mõjutada võivaid tegureid ja seega hindab töö autor antud meetodi kõige täpsemaks ning tootmisettevõttele sobivaimaks lahenduseks.

Väljapakutava lahenduse puhul on puhvervaru kaubagruppi kuuluvate kaupade koguse optimaalseimaks hulgaks uue tellimuse esitamise tasemele vastav kogus. Uue tellimuse esitamise tase koosneb tarneaja pikkuse perioodi nõudluse katmiseks vajalikust kauba kogusest ning puhvervarude hulgast.

Rakendatava teooria arvutamise näide on leitav lisadest (vt Lisa 1).

### <span id="page-25-0"></span>**8.1 Lähteülesanne programmeerijale**

Käesolevas peatükis koostatakse programmeerijale lähteülesanne programmikoodi kirjutamiseks.

#### <span id="page-25-1"></span>**8.1.1 Optimaalne puhvervarude hulk**

#### **1. Tarneaja komponent**

Tarneaja kordaja = 
$$
\sqrt{\frac{\text{tarneaeg}}{\text{prognoosiperiood}}}
$$

Kohandatud standardhälve (lähtuvalt tarneajast)  $=$  tarneaja kordaja  $\times$  prognoosiperioodi standardhälve

#### **2. Tellimistsükli komponent**

Kohandatud teenustase (lähtuvalt tellimistsüklist)  $= 1 -$ 1 - Soovitud teenuse osutamise tase Tarneaeg Tellimistsükkel

#### **3. Tarneaja ja tellimistsükli pikkusest lähtuv puhvervaru hulk**

Tarneaja ja tellimistsükli pikkusest lähtuv puhvervaru hulk  $=$  kohandatud standardhälve (lähtuvalt tarneajast)  $\times$  kohandatud teenustaseme kordaja (lähtuvalt tellimistsüklist)

### <span id="page-25-2"></span>**8.1.2 Uue tellimuse esitamise tase**

#### **1. Tarneaja nõudlus**

Tarneaja nõudlus

 $=$  tarneaja pikkus ajaühikutes

 $\times$  nõudlus tarneaja ajaühiku kohta

#### **2. Uue tellimuse esitamise tase**

Uue tellimuse esitamise tase = tarneaja nõudlus + puhvervaru

# <span id="page-26-0"></span>**9 Analüüs**

Tootmisettevõttele pakutava töölaua süsteemianalüüs koosneb strateegia etapist ning detailanalüüsi etapist.

### <span id="page-26-1"></span>**9.1 Laovarude haldamise töölaua strateegia etapp**

Järgnevalt kaardistatakse konkreetse tootmisettevõtte nõuded laovarude haldamise töölauale.

### <span id="page-26-2"></span>**9.1.1 Laovarude haldamise töölaua eesmärgid**

### *Puhvervaru kaupade haldamine*

- Võimaldada rakendada kogu jaotisele filtrit (ostja/ peagrupp/ kaubagrupp/ turg/ tarneaeg/ käibekiirus/ ABC kategooria)
- Võimaldada valida soovitud teenindustaset
- Võimaldada vaadata puhvervaru kaupade hetke laoväärtust ning kaubaartiklite kogust
- Võimaldada vaadata puhvervaru kaupade laoväärtust ajateljel
- Võimaldada vaadata optimaalset taset ületavate puhvervaru kaupade kogust lähtuvalt ostjast -> peagrupist -> kaubagrupist -> kaubast
- Võimaldada vaadata optimaalset taset ületavate puhvervaru kaupade väärtust lähtuvalt ostjast -> peagrupist -> kaubagrupist -> kaubast
- Võimaldada vaadata alla optimaalse taseme olevate puhvervaru kaupade kogust lähtuvalt ostjast -> peagrupist -> kaubagrupist -> kaubast
- Võimaldada vaadata alla optimaalse taseme olevate puhvervaru kaupade väärtust lähtuvalt ostjast -> peagrupist -> kaubagrupist -> kaubast
- Võimaldada vaadata puhvervaru kaupade hulka ABC kaubagrupi lõikes
- Võimaldada vaadata puhvervaru kaupade väärtust ABC kaubagrupi lõikes
- Võimaldada vaadata puhvervaru kaupade hulga jagunemist lähtuvalt peagruppidest ajateljel

### *Konkreetse kauba varude haldamine*

- Võimaldada otsida konkreetset kaupa kauba koodi või nimetuse alusel
- Võimaldada vaadata konkreetse kauba andmeid (kauba kood, kaubagrupp, kauba nimetus, turg, tarnija, ostja, käibekiiruse vahemik)
- Võimaldada valida soovitud teenindustase
- Võimaldada vaadata konkreetse kauba varude rahalist väärtust hetkel
- Võimaldada vaadata konkreetse kauba varude kogust hetkel
- Võimaldada vaadata konkreetse kauba keskmist kuu varude rahalist väärtust
- Võimaldada vaadata konkreetse kauba keskmist kuu varude kogust
- Võimaldada vaadata konkreetse kauba varude rahalist väärtust üle soovitusliku väärtuse
- Võimaldada vaadata konkreetse kauba varude kogust üle soovitusliku koguse
- Võimaldada vaadata konkreetse kauba varude hulka päevades
- Võimaldada vaadata konkreetse kauba keskmist nädala nõudlust
- Võimaldada vaadata konkreetse kauba tarneaega päevades
- Võimaldada vaadata konkreetse kauba soovituslikku puhvervarude hulka ajateljel
- Võimaldada vaadata konkreetse kauba soovituslikku kauba kogust ajateljel
- Võimaldada vaadata konkreetse kauba varude rahalist väärtust ajateljel
- Võimaldada vaadata konkreetse kauba varude hulka ajateljel
- Võimaldada vaadata konkreetse kauba käibesagedust ajateljel
- Võimaldada vaadata konkreetse kauba keskmist nõudlust ajateljel
- Võimaldada vaadata konkreetse kauba tegelikku nõudlust ajateljel
- Võimaldada vaadata konkreetse kauba varude muutusi ajateljel

### <span id="page-28-0"></span>**9.1.2 Puhvervarukaupade haldamise töölaua kasutusjuhtude eskiismudel**

Allolev joonis (vt Joonis 9.1) annab ülevaate laovarude haldamise töölaua eskiismudelist.

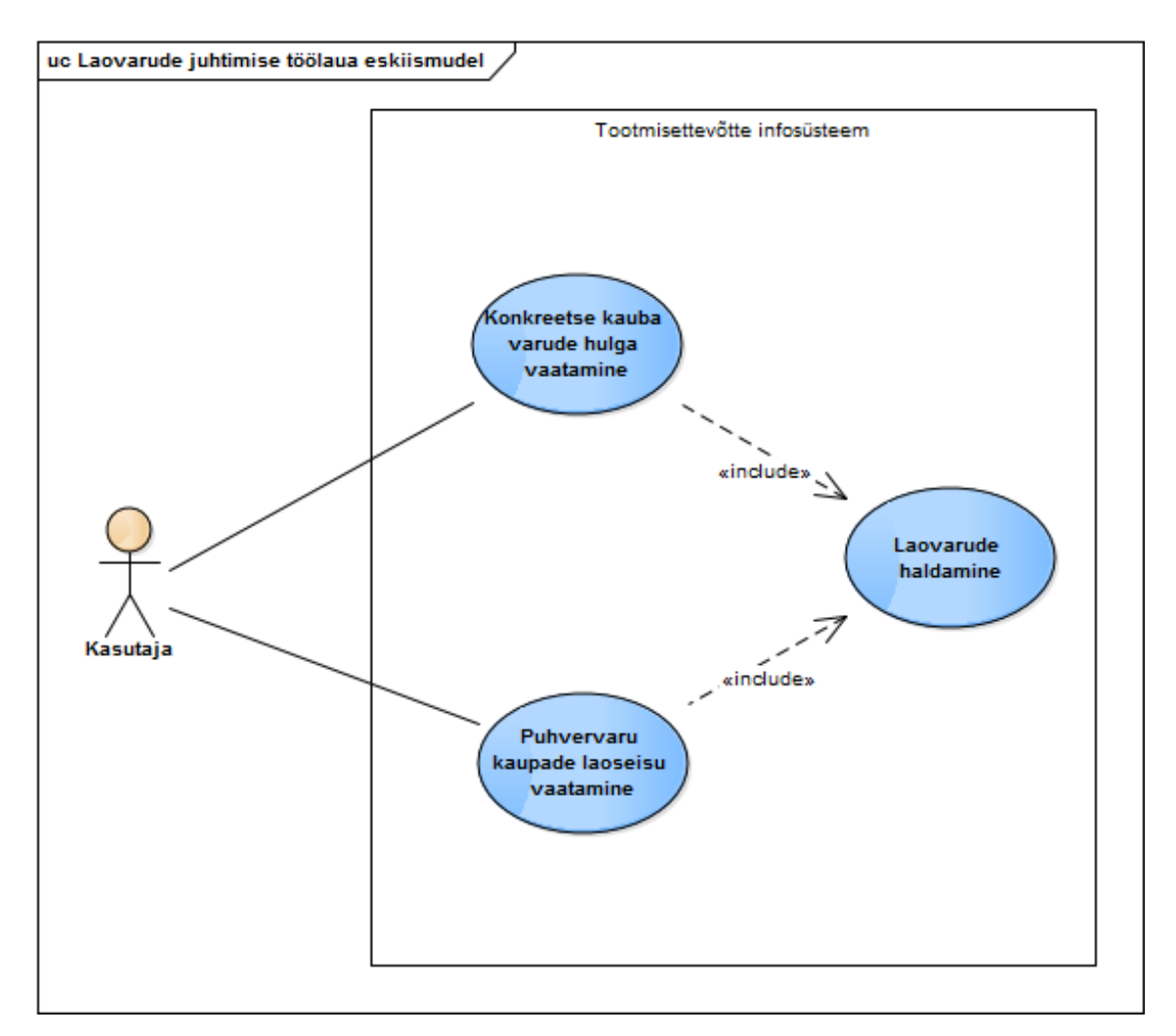

Joonis 9.1. Töölaua kasutusjuhtude eskiismudel.

#### <span id="page-28-1"></span>**Kasutusjuht:** Puhvervaru kaupade laoseisu vaatamine

### **Tegutseja:** Kasutaja

**Kirjeldus:** Kasutaja avab töölaual jaotise, mis kuvab puhvervaru kaupade laoseisu. Kasutaja rakendab soovi korral ostja/ peagrupi/ kaubagrupi/ turu/ tarneaja/ käibekiiruse/ ABC kategooria filtrit. Kasutaja vaatab puhvervaru kaupade laovarude hetke kogust ja väärtust; varasemat väärtust ajateljel; üle ja alla optimaalse taseme olevate puhvervaru kaupade laoväärtust ja kogust ostja lõikes. Soovi korral on kasutajal võimalik minna kitsamaks vaadates konkreetse ostja puhvervaru kaupade peagruppide lõikes üle või alla optimaalse taseme olevate puhvervaru kaupade laoväärtust ja kogust. Seejärel on kasutajal võimalik valida huvipakkuv peagrupp ning vaadata peagruppi kuuluvate

kaubagruppide alla või üle optimaalse taseme olevate puhvervaru kaupade väärtust, pärast mida on kasutajal võimalik klikkida soovitud kaubagrupile, mille järel kuvatakse talle konkreetse kaubagrupi üle või alla optimaalse taseme olevate puhvervaru kaupade laoväärtused.

#### **Kasutusjuht:** Konkreetse kauba varude hulga vaatamine

#### **Tegutseja:** Kasutaja

**Kirjeldus:** Kasutaja sisestab otsingusse konkreetse kauba koodi või nimetuse. Kasutaja valib soovitud teenindustaseme. Süsteem kuvab kasutajale kauba andmed (kaubakood, kaubagrupp, kauba nimetus, turg, tarnija, ostja, käibekordaja); liigsete varude hulga ja väärtuse hetke seisuga; kauba tarneaja päevades; varude varasema ning praeguse hulga ja rahalise väärtuse ajateljel; varude hetke rahalise väärtuse ja koguse numbriliselt; varude koguse arvutatuna päevadesse; keskmise kuu varude hulga ja väärtuse; nädala keskmise nõudluse. Kauba laoseisude dünaamika ja soovitusliku laovaru graafikult saab kasutaja vaadata ajateljel uue tellimuse esitamise taset (puhvervarude kogus ja tarneaja nõudluse katmiseks vajalik varude kogus) ja laovarude tegelikku hulka. Varude muutuste graafikult saab kasutaja vaadata, millisel ajahetkel ja kui suurel määral on konkreetse kauba laovarud muutunud. Kauba nõudlust visualiseerivalt graafikult saab kasutaja vaadata ajateljel kaubaartikli keskmist nõudlust ja tegelikku nõudlust varasematel perioodidel. Käibesageduse graafikult on kasutajal võimalik vaadata konkreetse kauba käibesagedust ajateljel.

### <span id="page-29-0"></span>**9.2 Laovarude haldamise töölaua detailanalüüsi etapp**

Järgnevalt antakse ülevaade laovarude hulga optimeerimise töölaua kasutusjuhtudest vastavate diagrammide formaadis.

#### <span id="page-29-1"></span>**9.2.1 Kasutusjuhtude mudelid**

Käesolevas peatükis olevad kasutusjuhtude diagrammid on pikemalt lahti seletatud töölaua kirjelduses, kus igale kasutusjuhule vastab töölaua mingi kindel komponent.

#### 1. Puhvervaru kaupade laoseisu vaatamine

Allolev joonis (vt Joonis 9.2) annab ülevaate puhvervaru kaupade laoseisu vaatamise kasutusjuhtudest.

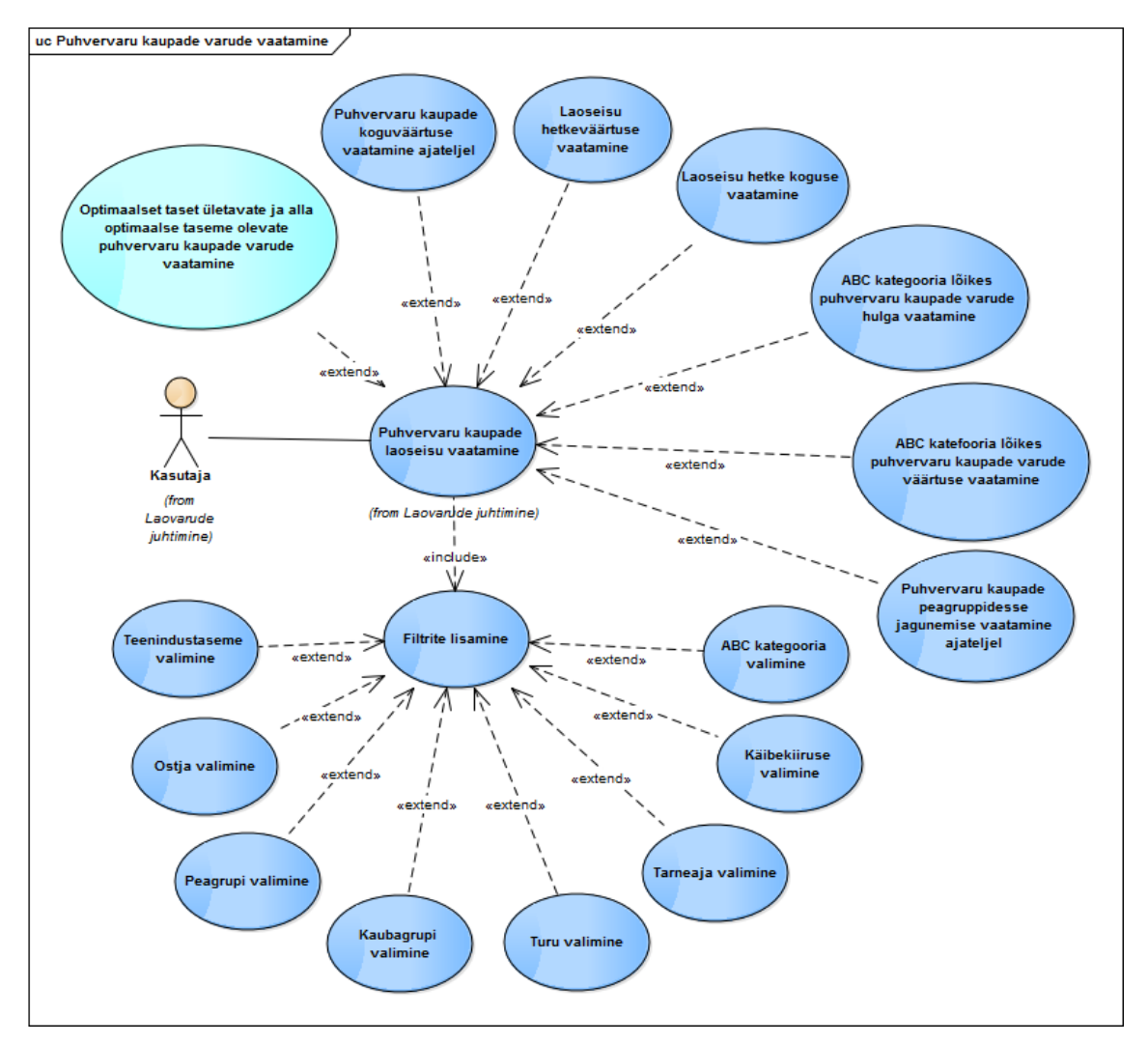

<span id="page-30-0"></span>Joonis 9.2. Puhvervaru kaupade laoseisu vaatamise kasutusjuhtude diagramm.

2. Optimaalset taset ületavate ja alla optimaalse taseme olevate puhvervaru kaupade vaatamine

Allolev joonis (vt Joonis 9.3) annab ülevaate optimaalset taset ületavate ja alla optimaalse taseme olevate puhvervaru kaupade varude vaatamise kasutusjuhtudest.

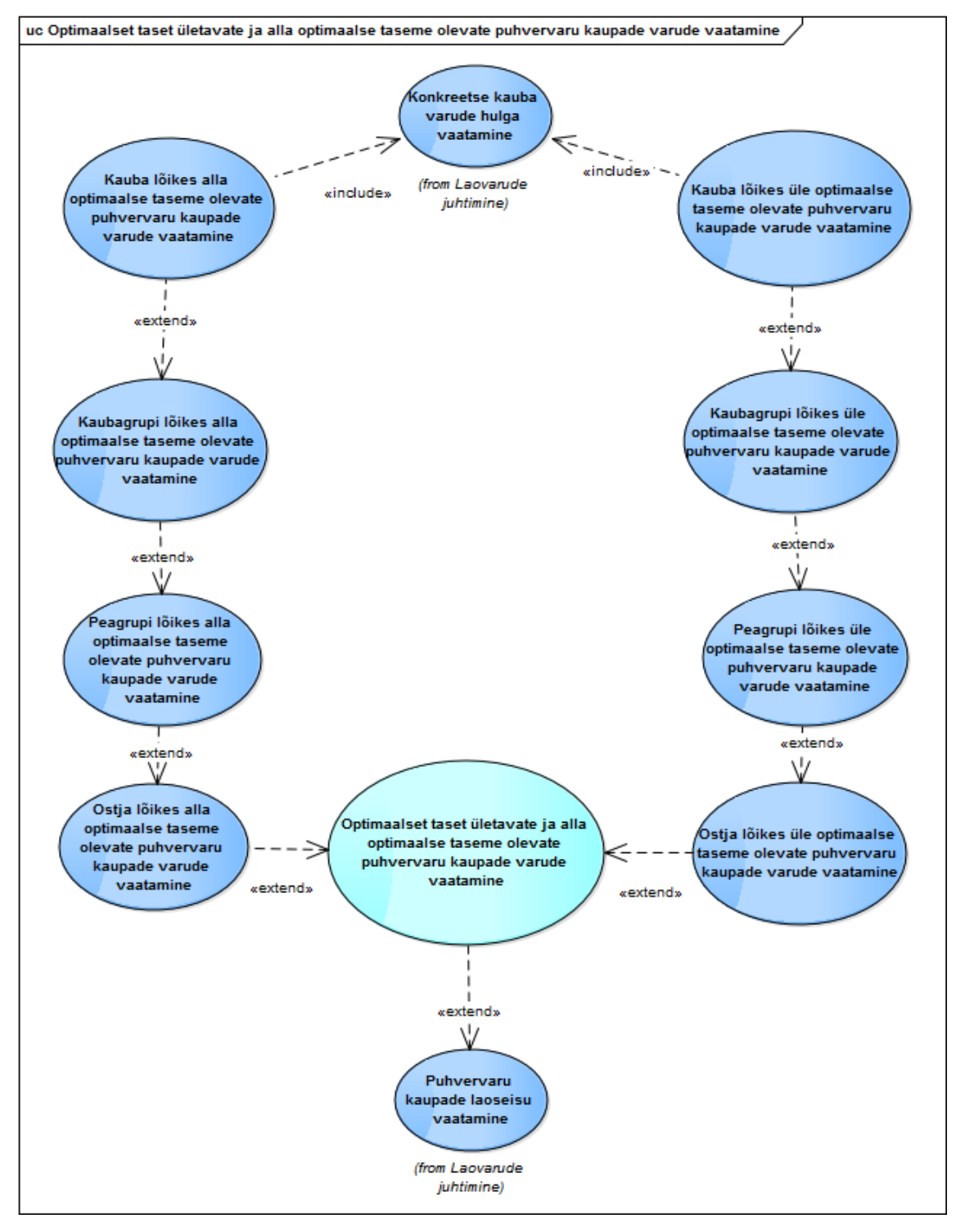

<span id="page-31-0"></span>Joonis 9.3. Optimaalset taset ületavate ja alla optimaalse taseme olevate puhvervaru kaupade varude vaatamise kasutusjuhtude diagramm.

#### 3. Konkreetse kauba varude hulga vaatamine

Allolev joonis (vt Joonis 9.4) annab ülevaate konkreetse kauba varude hulga vaatamise kasutusjuhtudest.

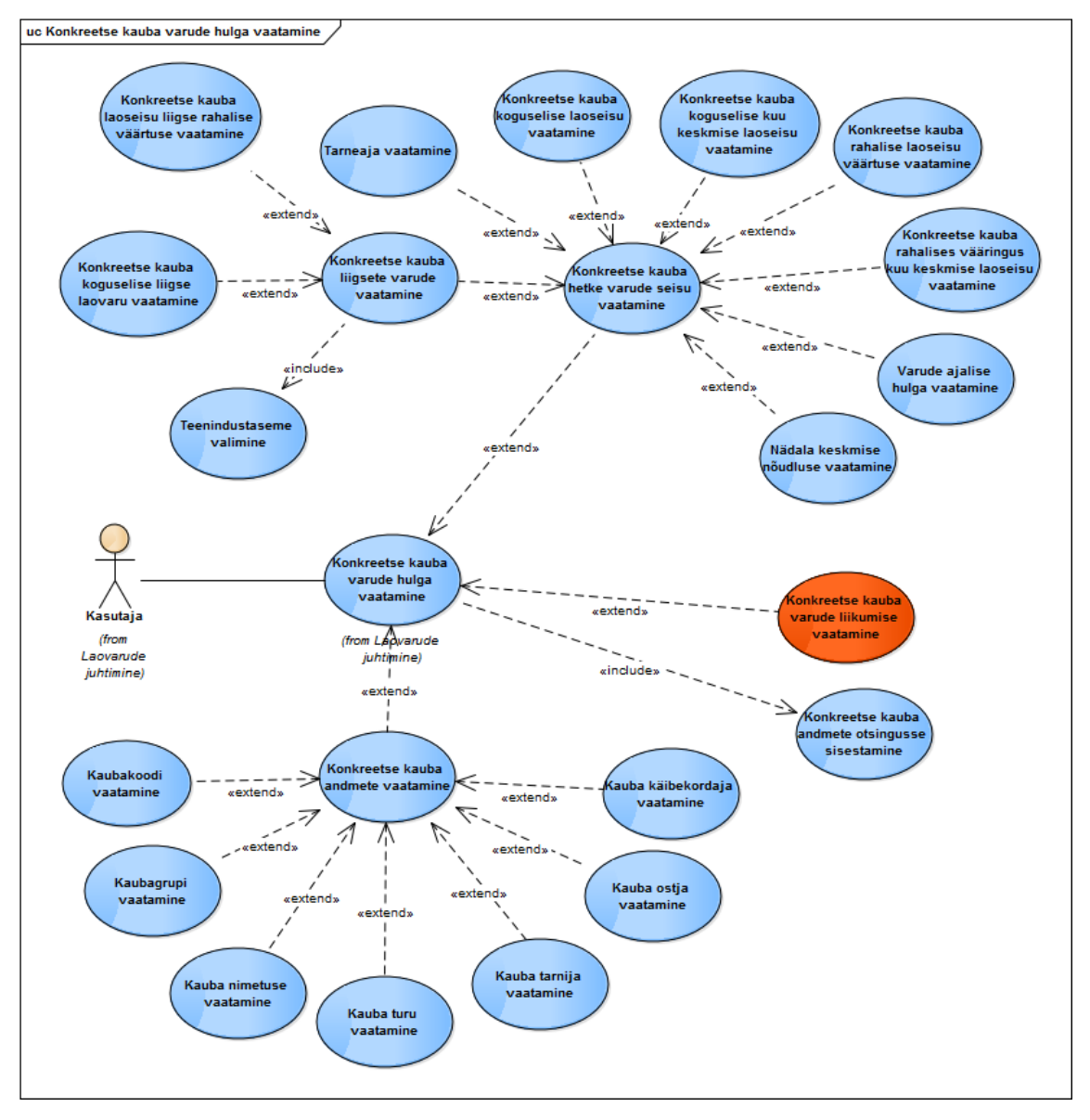

<span id="page-32-0"></span>Joonis 9.4. Konkreetse kauba varude hulga vaatamise kasutusjuhtude diagramm.

#### 4. Konkreetse kauba varude liikumise vaatamine

Allolev joonis (vt Joonis 9.5) annab ülevaate konkreetse kauba varude liikumise vaatamise kasutusjuhtudest.

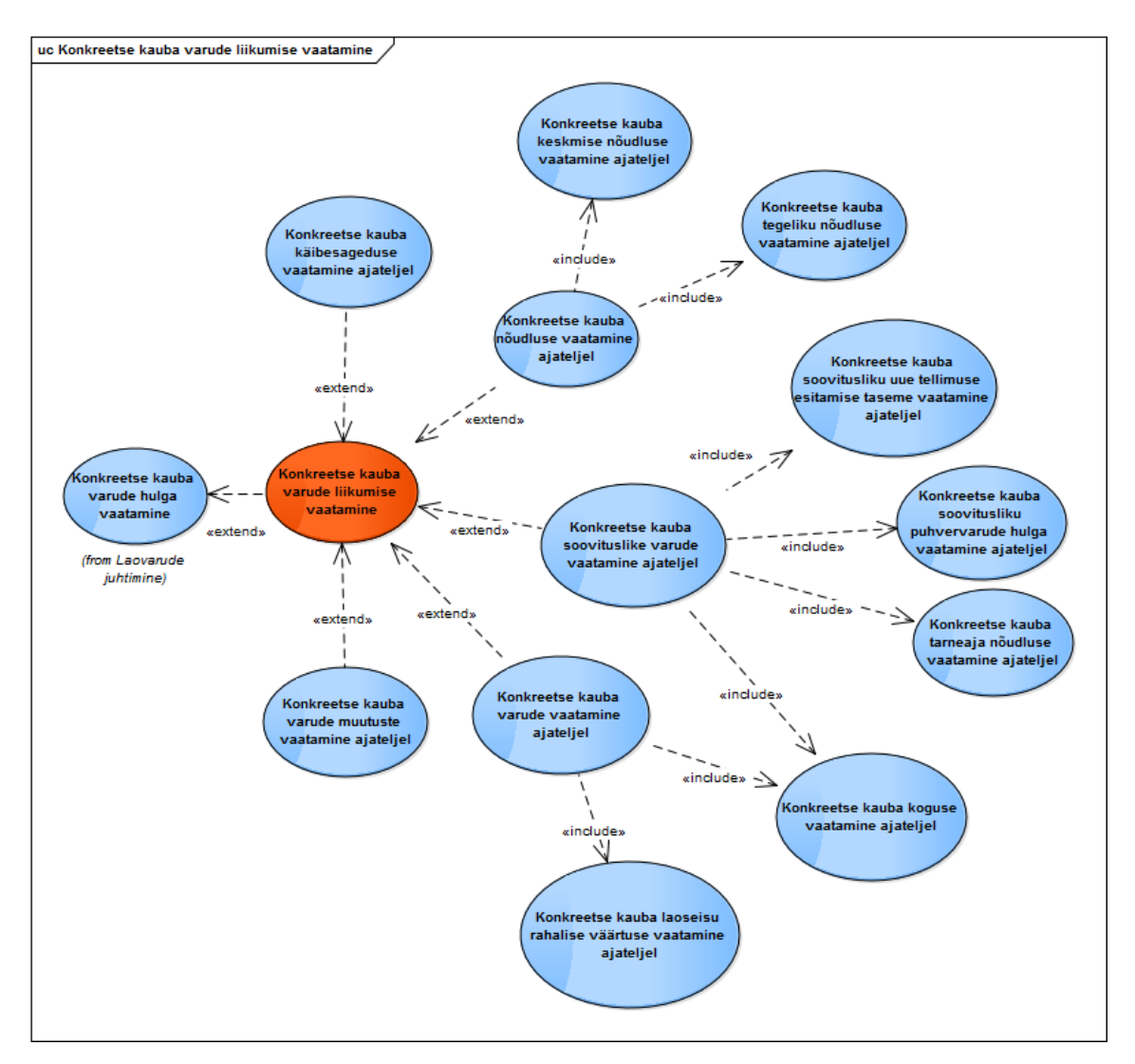

<span id="page-33-0"></span>Joonis 9.5. Konkreetse kauba varude liikumise vaatamise kasutusjuhtude diagramm.

# <span id="page-34-0"></span>**10 Töölaud**

Käesolevas peatükis kirjeldatakse detailselt töö resultaati. Koostatud töölaud koosneb kahest jaotisest: puhvervaru kaubad ja kaup detailselt.

### <span id="page-34-1"></span>**10.1 Puhvervaru kaubad**

Järgnevalt kirjeldatakse puhvervaru kaupade haldamise jaotist.

### <span id="page-34-2"></span>**10.1.1 Puhvervaru kaupade varude haldamise töölaud**

Alloleva töölaua jaotise (vt Joonis 10.1) abil on kasutajal võimalik saada ülevaade laovaru kogustest, mille moodustavad puhvervaru kaubad. Jaotise tervikvaatele järgnevad töölaua komponentide seletused koos viidetega kasutusjuhtudele. Suurem joonis jaotisest on leitav lisadest (vt Lisa 2).

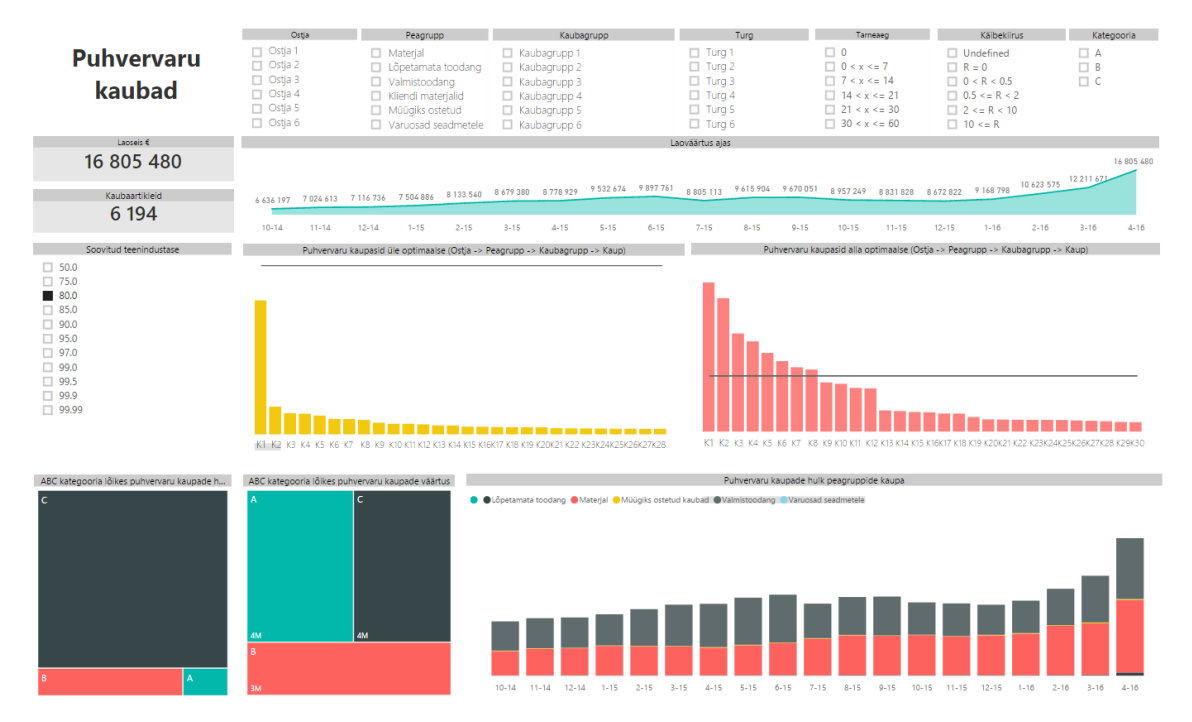

<span id="page-34-3"></span>Joonis 10.1. Puhvervaru kaupade haldamise töölaud.

#### <span id="page-35-0"></span>**10.1.2 Puhvervaru kaupade varude haldamise töölaua komponendid**

Järgnevalt on vaatluse alla võetud puhvervaru kaupade jaotise komponendid.

#### **10.1.2.1 Filtrite lisamine**

Kasutajal on võimalus rakendada puhvervaru kaupade jaotisele mitmeid filtreid, sealhulgas Soovitud teenindustaseme filtrit (vt Joonis 10.2). Lähtuvalt teenindustasemest arvutatakse puhvervaru kaupade optimaalne tase ning seega ka uue tellimuse esitamise tase, mis sõltub otseselt puhvervarude hulgast. Teenindustaseme filtri rakendamisest sõltuvad Puhvervaru kaupasid üle optimaalse (Ostja -> Peagrupp-> Kaubagrupp-> Kaup) ja Puhvervaru kaupasid alla optimaalse (Ostja -> Peagrupp-> Kaubagrupp-> Kaup) graafikud.

Kasutajal on võimalik määrata soovi korral ka filtreid, mis rakenduvad kogu jaotise komponentidele. Filtreid on võimalik kasutada nii üksikult kui ka mitme kaupa.

Esmalt on kasutajal võimalik rakendada Ostja filtrit. Ostja on tootmisettevõttes töötaja, kes tegeleb kaupade tellimisega. Seega on võimalik vaadata lähtuvalt konkreetsest töötajast, milline on tema poolt tellitud puhvervaru kaupade kogus ja väärtus laos.

Teiseks võib kasutaja rakendada Peagrupi filtrit. Kaubad jagunevad järgmistesse peagruppidesse: materjal, valmistoodang, lõpetamata toodang, müügiks ostetud kaubad, varuosad seadmetele, kliendi materjalid.

Kolmandaks filtrirakendamise võimaluseks on Kaubagrupi komponent. Kaubagrupi moodustavad kaubad, millel on ühised omadused. Mööblitööstuses moodustavad ühise kaubagrupi näiteks erinevad puitmaterjalid ja teise kaubagrupi näiteks tekstiil.

Neljanda filtrina on kasutajal võimalik valida soovitud Turu filter. Omaette Turu võib moodustada näiteks nii riik, manner kui ka suur koostööpartner.

Viiendaks filtriks saab kasutaja rakendada Tarneaja kitsenduse. Kasutajal on võimalik vaadata näiteks ainult neid puhvervaru kaupasid, mille tarneaeg on pikem kui seitse päeva, kuid ei ületa 14 päeva piiri.

Kuuendana on võimalik kasutajal valida Käibesageduse filtrit. Käibesagedus näitab, mitu korda varud perioodi jooksul realiseeriti ehk mitu eurot müügikäivet tootis iga varudesse investeeritud euro.

Kasutaja rakendab soovi korral ABC kategooria filtri. Kaupade kategoriseerimisest ABC gruppidesse annab ülevaate peatükk 4.2.2.

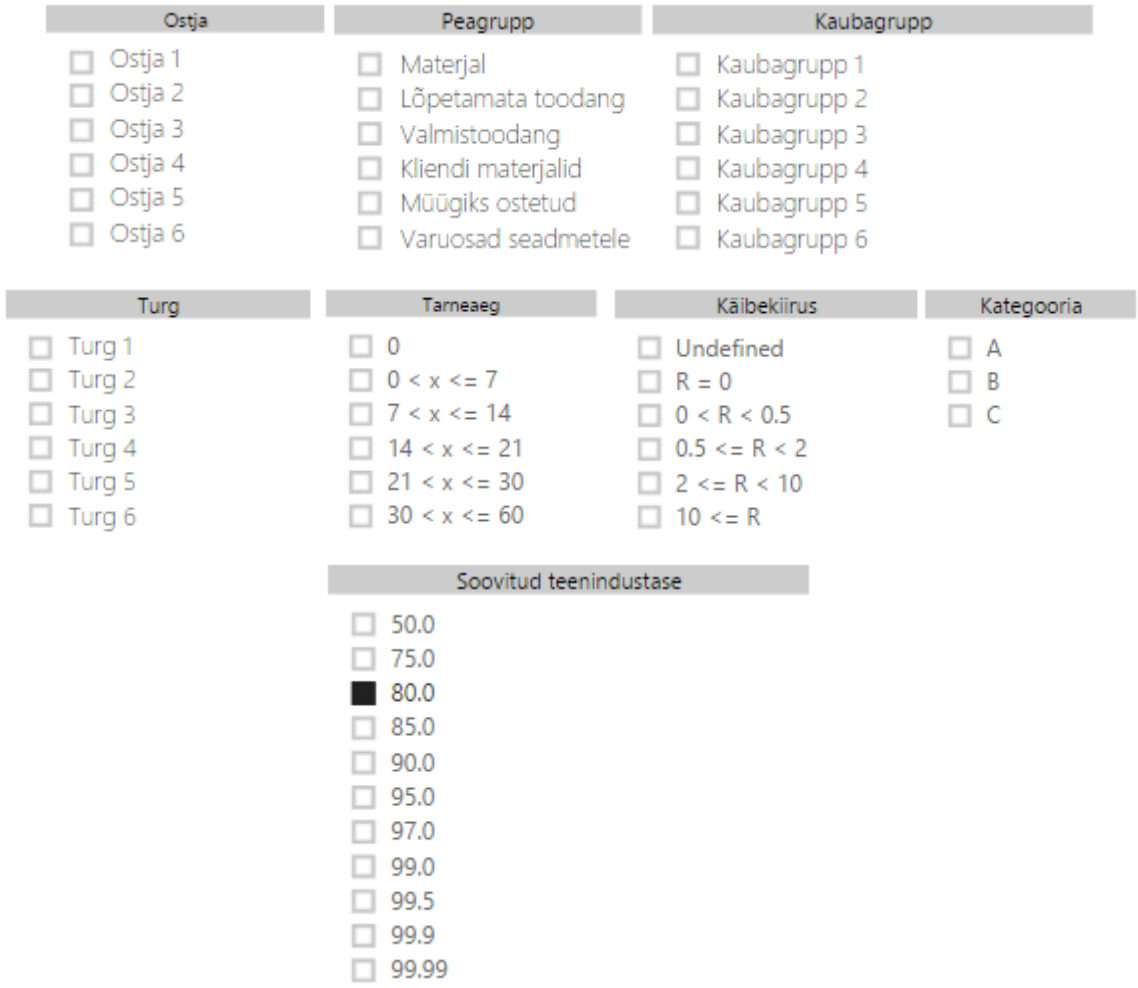

Joonis 10.2. Filtrite lisamine.

### <span id="page-36-0"></span>**10.1.2.2 Puhvervaru kaupade laoseisu hetkeväärtuse vaatamine**

Kasutajal on võimalik vaadata puhvervaru kaupade laoväärtust (vt Joonis 10.3).

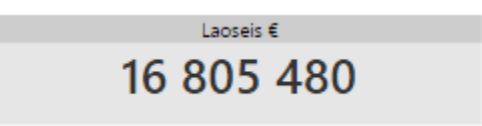

Joonis 10.3. Puhvervaru kaupade laoseisu hetkeväärtuse vaatamine.

#### <span id="page-36-1"></span>**10.1.2.3 Puhvervaru kaupade hetke laoseisu koguse vaatamine**

Kasutajal on võimalik vaadata puhvervaru kaupade kaubaartiklite arvu (vt Joonis 10.4).

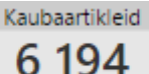

Joonis 10.4. Puhvervaru kaupade laoseisu hetke koguse vaatamine.

#### <span id="page-37-0"></span>**10.1.2.4 Puhvervaru kaupade koguväärtuse vaatamine ajateljel**

Kasutajal on võimalik vaadata puhvervaru kaupade laoväärtust konkreetsetel varasematel perioodidel ajateljel (vt Joonis 10.5). Samuti on graafikult võimalik jälgida varude koguväärtuse muutumise trendi.

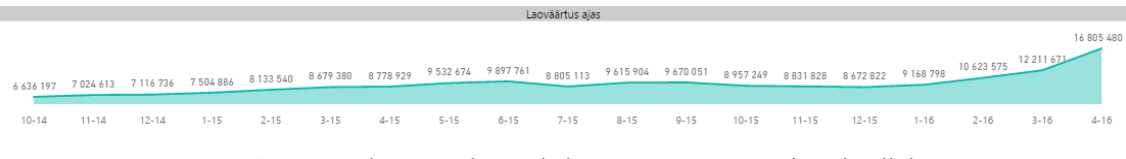

Joonis 10.5. Puhvervaru kaupade koguväärtuse vaatamine ajateljel.

#### <span id="page-37-1"></span>**10.1.2.5 ABC kategooria lõikes puhvervaru kaupade varude hulga vaatamine**

Kasutajal on võimalik vaadata puhvervaru kaupade hulga jagunemist (vt Joonis 10.6). Graafikult ilmneb, et suurima hulga laovarude kogusest moodustavad C-kategooria kaubad, mis on ettevõttele kõige vähem prioriteetsed. Koguseliselt teise hulga moodustavad B-kategooria kaubad, mis on ettevõtte varude haldamise efektiivsuse seisukohalt olulised. Kõige väiksema osa laovarude hulgast moodustavad A-kategooria kaubad, mille optimaalne juhtimine on tootmisettevõttele väga suure väärtusega.

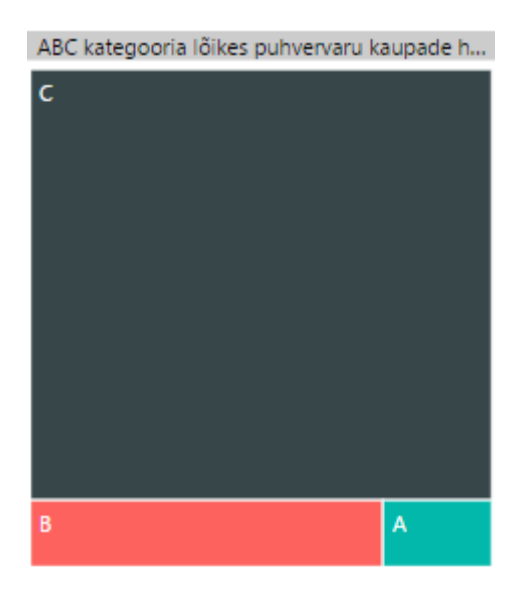

<span id="page-37-2"></span>Joonis 10.6. ABC kategooria lõikes puhvervaru kaupade varude hulga vaatamine.

#### **10.1.2.6 ABC kategooriate lõikes puhvervaru kaupade varude väärtuse vaatamine**

Kasutajal on võimalik vaadata puhvervaru kaupade koguväärtuse jagunemist ABC kategooriate alusel (vt Joonis 10.7). Jooniselt on näha, et A-kategooria kaubad, mille osakaal koguväärtusest koguseliselt on väike (vt Joonis 10.6), moodustavad ühe kolmandiku puhvervaru kaupade laovarudest. C-kategooria kaupade väärtus jällegi on väike, arvestades asjaolu, et need moodustavad enamiku laovarude hulgast. B-kategooria kaupade väärtus on vastavuses sama kategooria kaupade hulgaga.

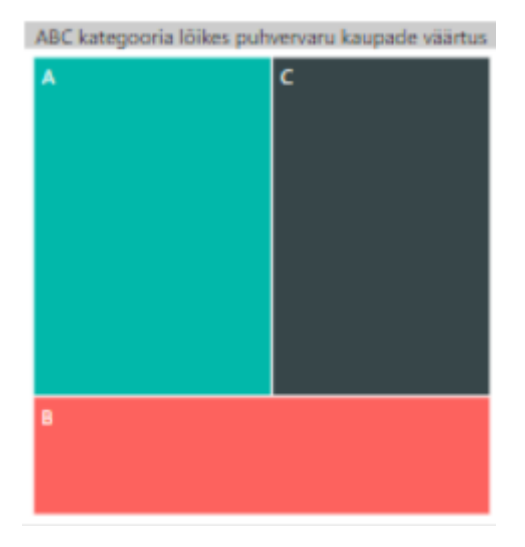

Joonis 10.7. ABC kategooriate lõikes puhvervaru kaupade varude väärtuse vaatamine.

## <span id="page-38-0"></span>**10.1.2.7 Ostja lõikes üle ja alla optimaalse taseme olevate puhvervaru kaupade varude vaatamine**

Kasutajal on võimalik vaadata vastavalt üle ja alla optimaalse taseme olevate puhvervarude hulka ja laoväärtust ostja lõikes hetke seisuga (vt Joonis 10.8). Kasutajal on võimalik soovitud ostja tulbale klõpsates valida välja ostja, kelle liigsete või puudu olevate puhvervarude hulka ta lähemalt vaadata soovib. Klõpsamise tulemusena kuvab süsteem kasutajale sama komponendi uue vaate, milleks on peagruppide vaade.

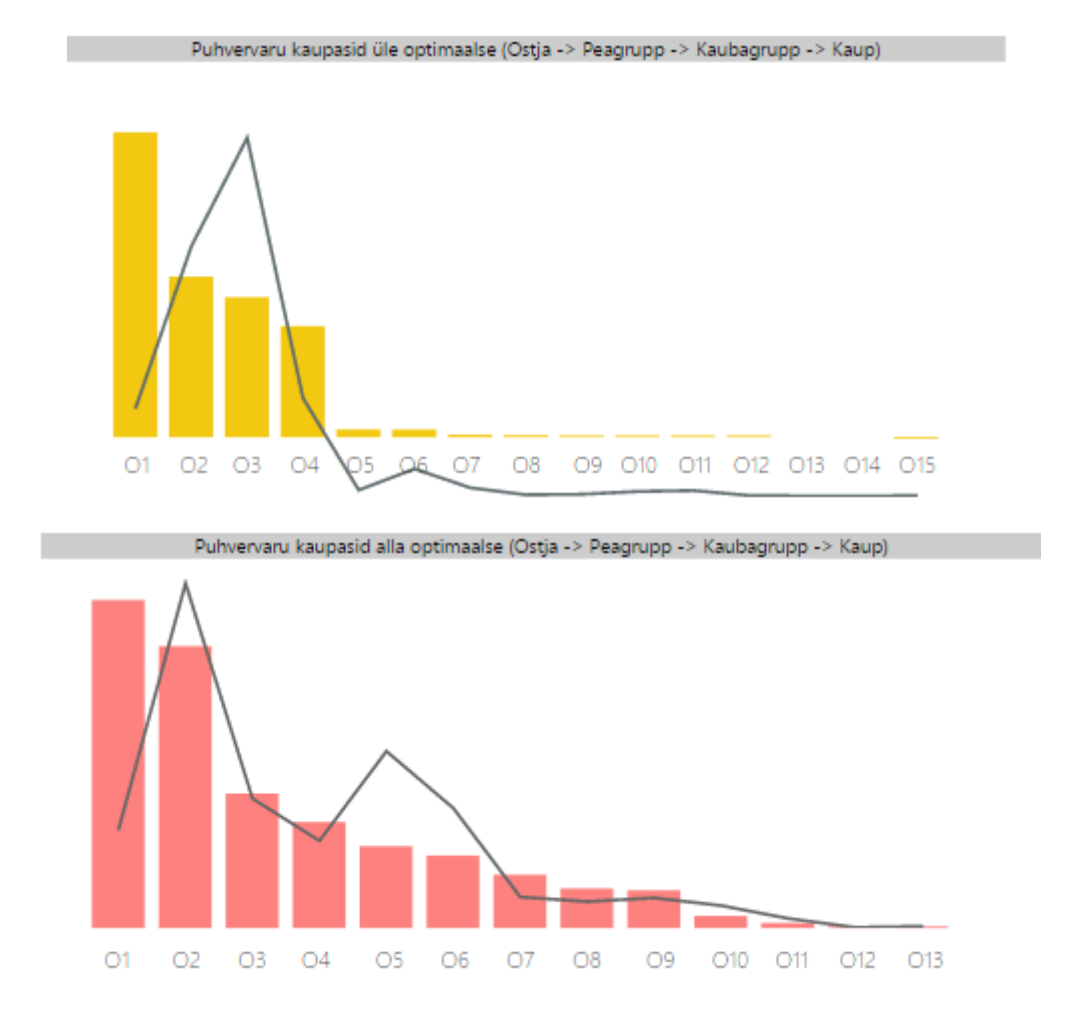

<span id="page-39-0"></span>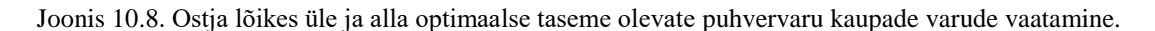

# **10.1.2.8 Peagrupi lõikes üle ja alla optimaalse taseme olevate puhvervaru kaupade varude vaatamine**

Kasutajal on võimalik vaadata konkreetse ostja liigsete või puuduvate puhvervarude kogust ja väärtust peagruppide lõikes (vt Joonis 10.9). Peagruppideks on näiteks materjal, pooleliolev toodang, kliendi materjalid jne. Kasutajal on võimalik ühele peagrupi tulbale klõpsides liikuda edasi selle peagrupi vastavalt liigsete või alla optimaalse taseme olevate kaubagruppide juurde.

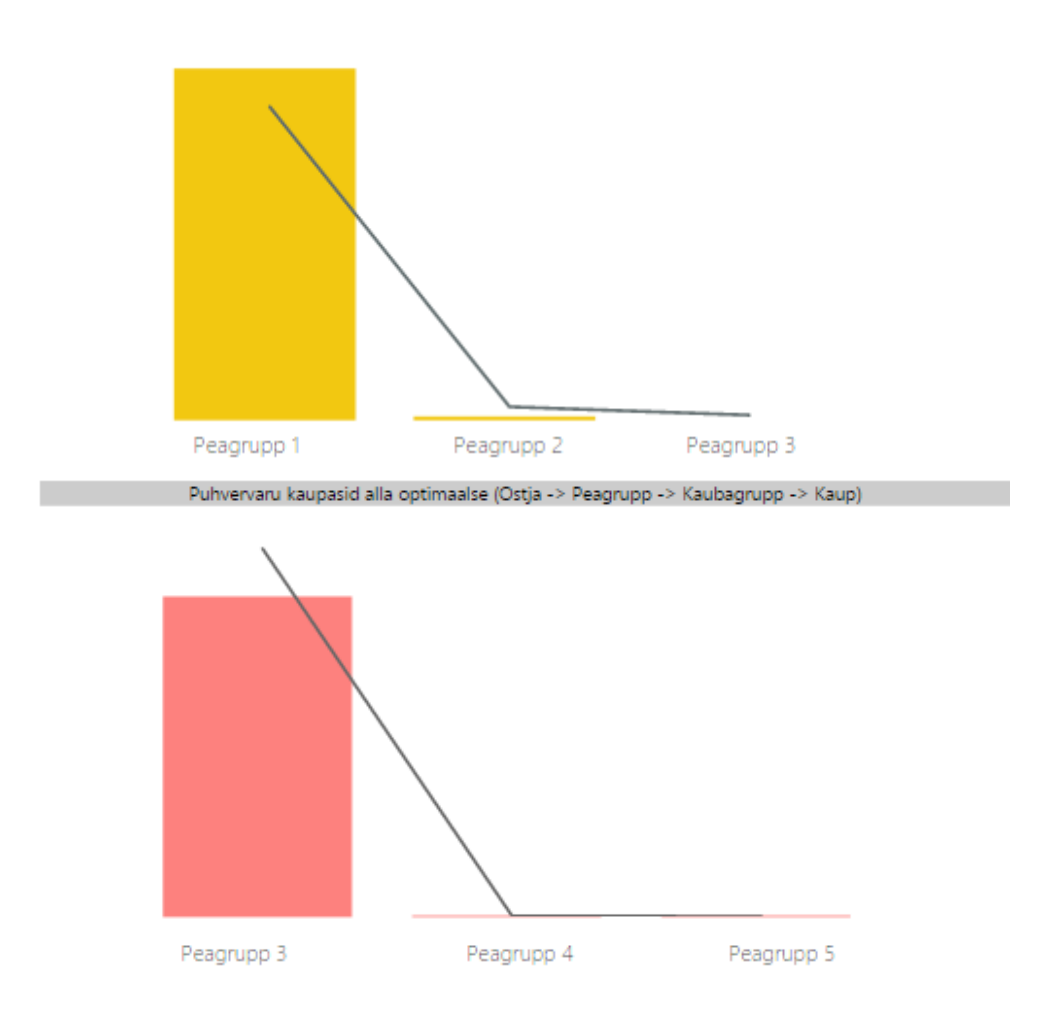

<span id="page-40-0"></span>Joonis 10.9. Peagrupi lõikes üle ja alla optimaalse taseme olevate puhvervaru kaupade varude vaatamine.

# **10.1.2.9 Kaubagrupi lõikes üle ja alla optimaalse taseme olevate puhvervaru kaupade varude vaatamine**

Kasutajal on võimalik vaadata vastavalt üle või alla optimaalse taseme olevate puhvervaru kaupade laoväärtust ja kogust (vt Joonis 10.10). Klõpsides soovitud kaubagrupile, kuvatakse kasutajale järgmine vaade, mis kuvab valitud kaubagrupi liigsete või puuduvate varude kogused.

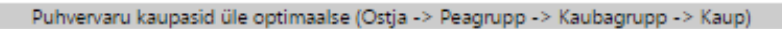

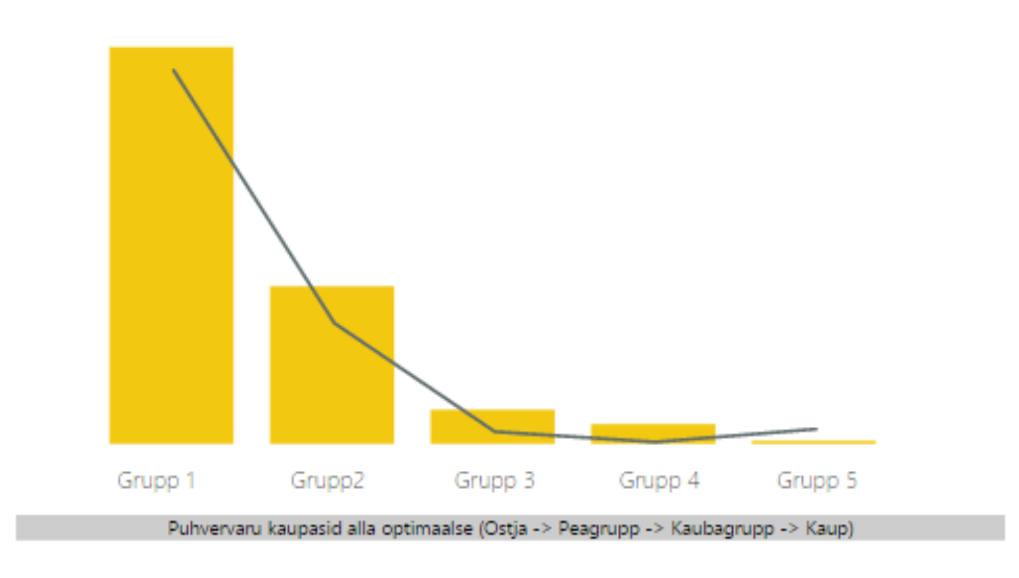

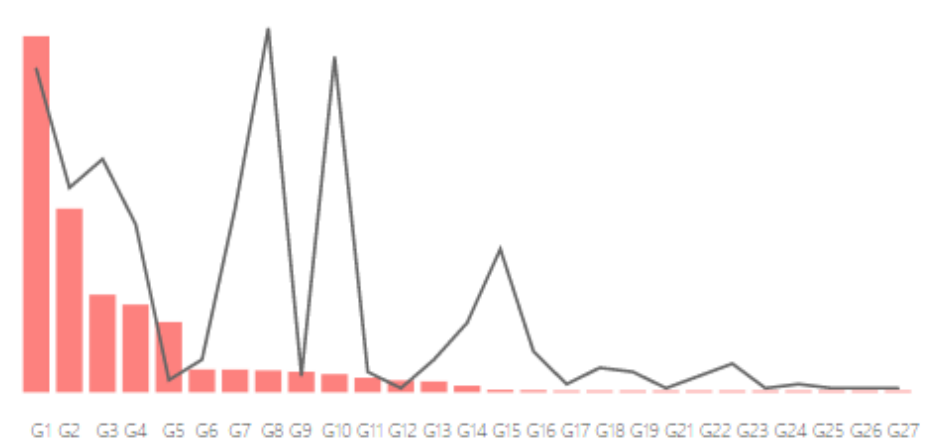

<span id="page-41-0"></span>Joonis 10.10. Kaubagrupi lõikes üle ja alla optimaalse taseme olevate puhvervaru kaupade varude vaatamine.

# **10.1.2.10 Kauba lõikes üle ja alla optimaalse taseme olevate puhvervaru kaupade vaatamine**

Kasutajal on võimalik vaadata üle või alla optimaalse taseme olevate puhvervaru kaupade klassi kuuluvate varude liigsete või puuduvate kaupade rahalist väärtust (vt Joonis 10.11). Sirge joon kuvab, et kaupade hulk on üks – tegemist on ühe kaubaartikli varude väärtusega.

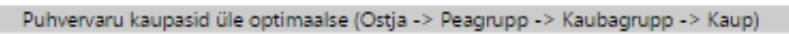

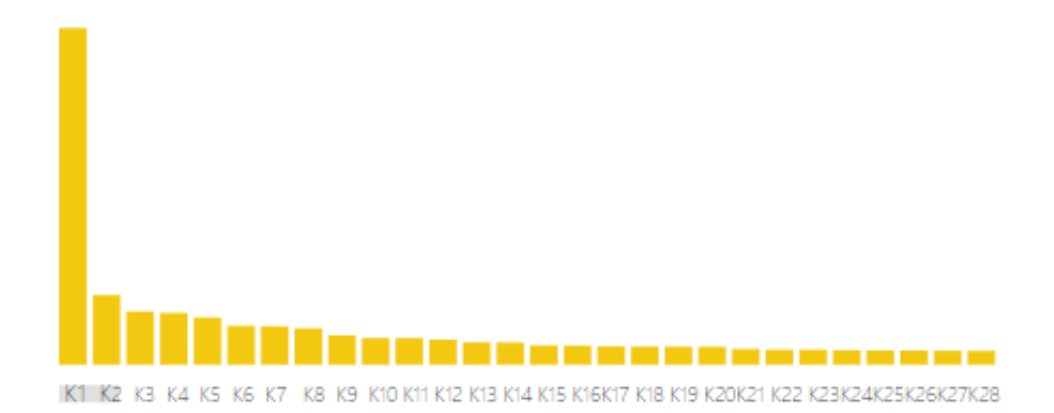

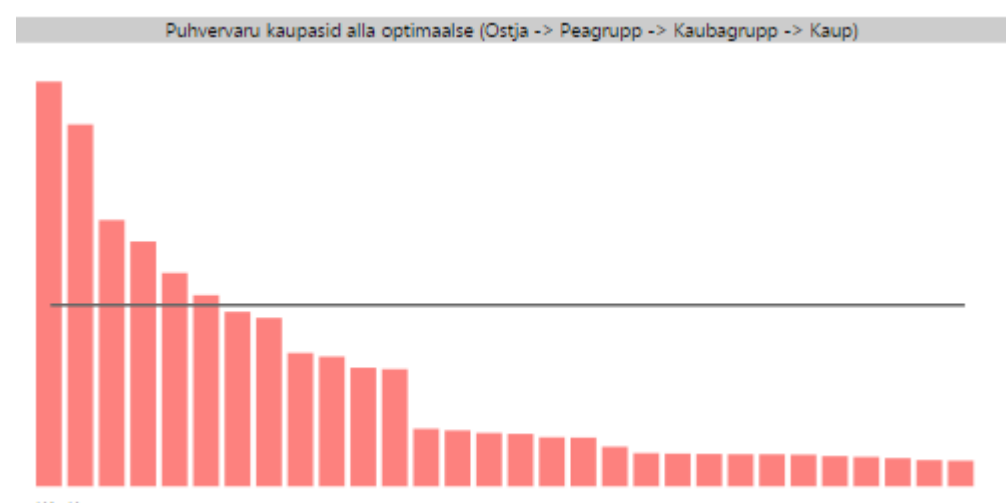

K1 K2 K3 K4 K5 K6 K7 K8 K9 K10 K11 K12 K13 K14 K15 K16K17 K18 K19 K2

<span id="page-42-0"></span>Joonis 10.11. Kauba lõikes üle ja alla optimaalse taseme olevate puhvervaru kaupade vaatamine.

**10.1.2.11 Puhvervaru kaupade peagruppidesse jagunemise vaatamine ajateljel** Kasutajal on võimalik vaadata ajateljel puhvervaru kaupade hulga jagunemist peagruppidesse (vt Joonis 10.12). Antud komponent annab kasutajale ülevaate, kui suure osa moodustab puhvervaru kaupade laovarudest ükski peagrupp ning milline on olnud muutuse trend ajas.

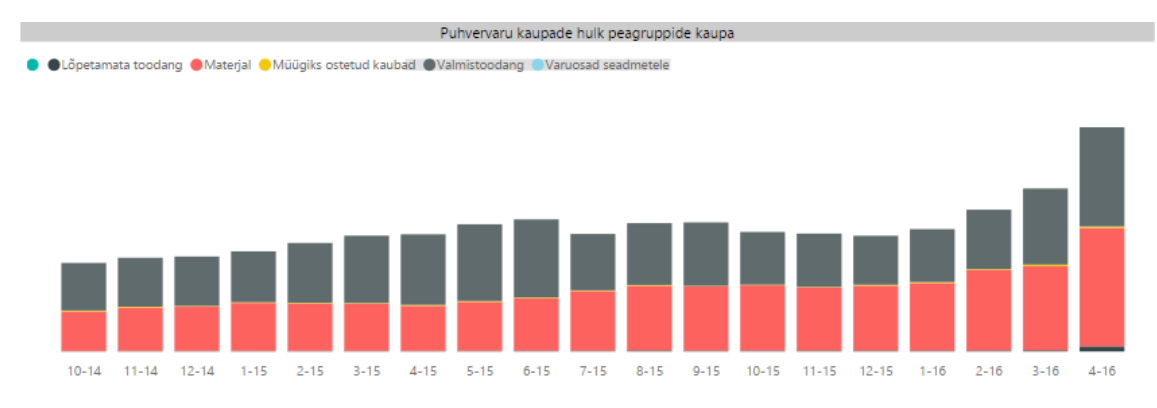

<span id="page-43-3"></span>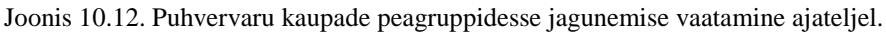

# <span id="page-43-0"></span>**10.2 Kaup detailselt**

Järgnevalt kirjeldatakse konkreetse kauba laovarude haldamise jaotist.

### <span id="page-43-1"></span>**10.2.1 Konkreetse kauba varude haldamise töölaud**

Allolev töölaud annab ülevaate konkreetse kauba andmetest, laoseisust, käitumisest ning soovituslikust laoseisust (vt Joonis 10.13). Jaotise tervikvaatele järgnevad komponentide seletused. Jaotise suurem pilt on leitav lisadest (vt Lisa 3).

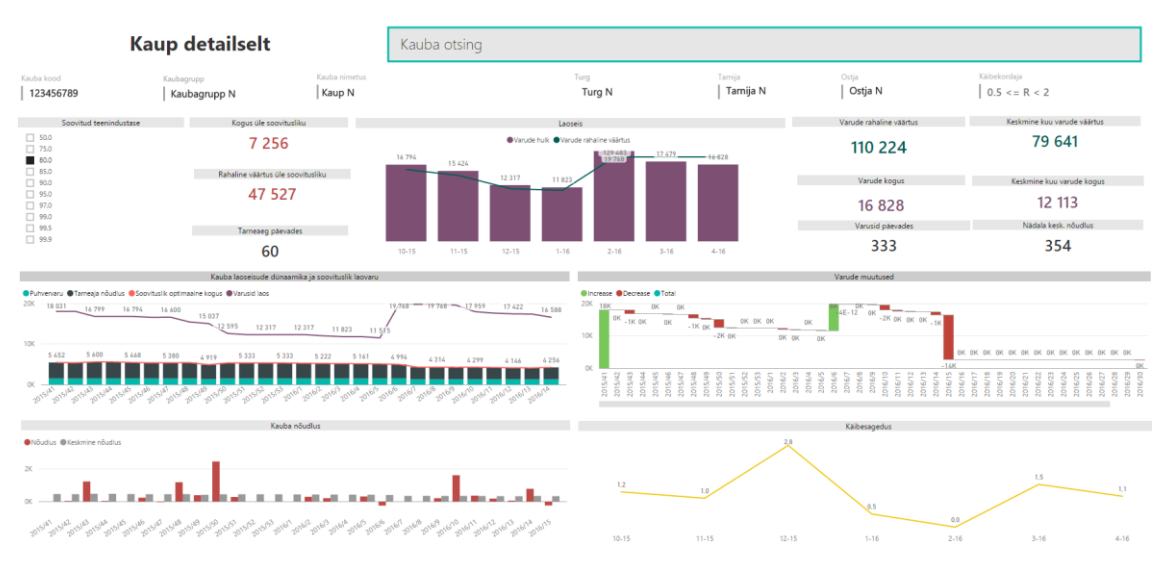

Joonis 10.13. Konkreetse kauba varude haldamise töölaud.

### <span id="page-43-4"></span><span id="page-43-2"></span>**10.2.2 Konkreetse kauba varude haldamise töölaua komponendid**

Järgnevalt on vaatluse alla võetud kaup detailselt jaotise komponendid.

#### **10.2.2.1 Konkreetse kauba andmete otsingusse sisestamine**

Otsingu kaudu on kasutajal võimalik sisestada soovitud kauba nimetus või kaubakood ning süsteem kuvab vastava kauba laovarude andmed (vt Joonis 10.14).

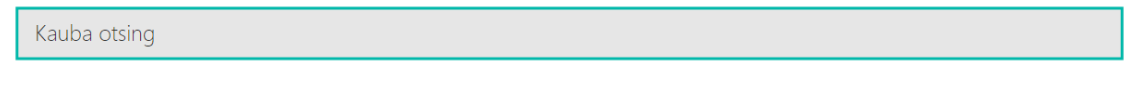

Joonis 10.14. Konkreetse kauba andmete otsingusse sisestamine.

#### <span id="page-44-0"></span>**10.2.2.2 Konkreetse kauba andmete vaatamine**

Kasutajal on võimalik vaadata otsingu tulemusena kuvatava kauba detailseid andmeid (vt Joonis 10.15).

| Kauba kood     | Kaubagrupp<br>Kaubagrupp N |                  | Kauba nimetus<br>Kaup N             |
|----------------|----------------------------|------------------|-------------------------------------|
| 123456789      |                            |                  |                                     |
| Turg<br>Turg N | Tarnija<br>Tarnija N       | Ostia<br>Ostja N | Käibekordaja<br>$0.5 \leq R \leq 2$ |

Joonis 10.15. Konkreetse kauba andmete vaatamine.

#### <span id="page-44-1"></span>**10.2.2.3 Konkreetse kauba hetke varude seisu vaatamine**

Konkreetse kauba hetke varude seisu vaatamise eelduseks lähtuvalt soovitud teenindustasemest on soovitud teenindustaseme valimine (vt Joonis 10.16). Teenindustaset kasutatakse sisendina puhvervarude arvutamisel. Mida kõrgemat teenindustaset ettevõte soovib pakkuda, seda suuremad peavad olema ka puhvervarud.

| Soovitud teenindustase |
|------------------------|
| 50.0                   |
| 75.0                   |
| 80.0                   |
| 85.0                   |
| 90.0                   |
| 95.0                   |
| 97.0                   |
| 99.0                   |
| 99.5                   |
| 99.9                   |
| 99.99                  |

Joonis 10.16. Teenindustaseme valimine.

<span id="page-44-2"></span>Kasutajal on võimalik vaadata konkreetse kauba üle soovitusliku taseme olevate laovarude kogust ning väärtust (vt Joonis 10.17). Liigse laoväärtuse arvutamisel

lähtutakse valemist: tegelik laoväärtus – soovituslik laoväärtus. Soovitusliku laoväärtuse moodustavad puhvervaru + varu, mis on vajalik tarneajapikkuse perioodi nõudluse katmiseks.

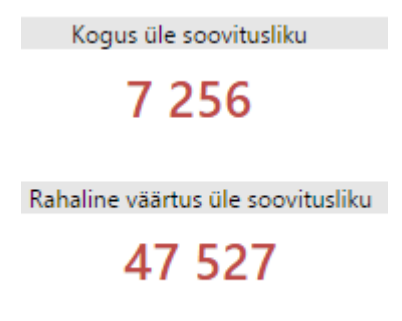

Joonis 10.17. Konkreetse kauba liigse koguselise ja rahalise väärtuse vaatamine.

<span id="page-45-0"></span>Kasutajal on võimalik vaadata konkreetse kauba rahalist laoseisu väärtust, koguselist varude hulka, varude jätkuvust päevades, tarneaega päevades ning nädala keskmist nõudlust (vt Joonis 10.18). Kauba keskmiste näitajate kalkuleerimisel lähtutakse keskmisest nõudlusest. Keskmise kuu varude koguse ja väärtuse puhul lisatakse keskmisele nõudlusele vastavalt puhvervaru kogus ja väärtus.

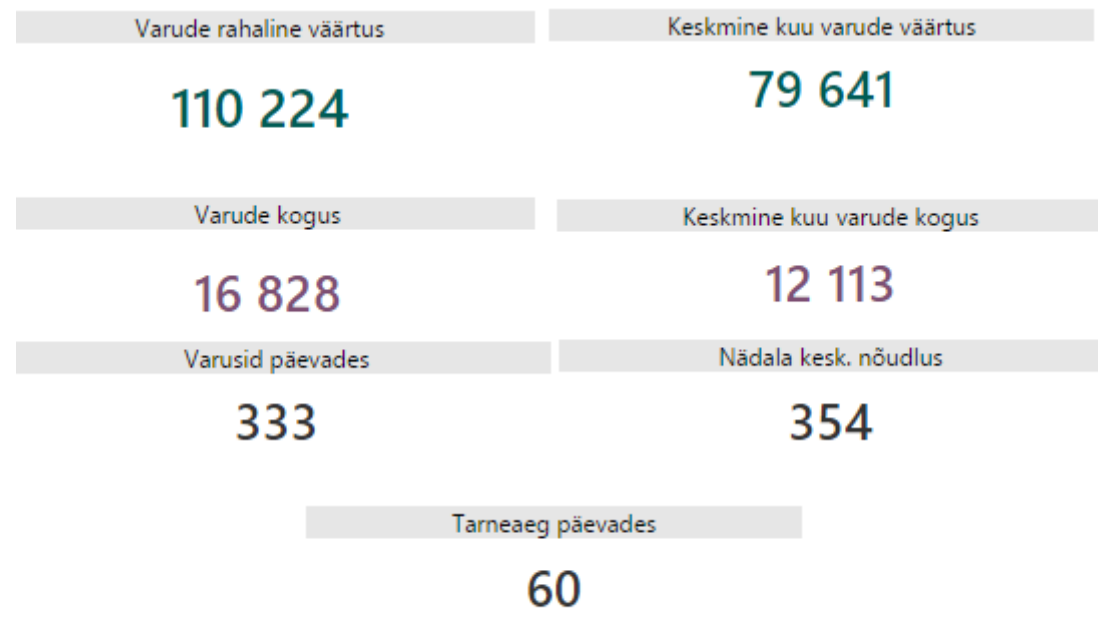

<span id="page-45-1"></span>Joonis 10.18. Konkreetse kauba hetke varude seisu vaatamine.

#### **10.2.2.4 Konkreetse kauba varude liikumise vaatamine**

Kasutajal on võimalik vaadata konkreetse kauba varude hulka ajateljelt, mis annab ülevaate kauba varasemast varude hulgast ja rahalisest väärtusest nädalate kaupa (vt Joonis 10.19).

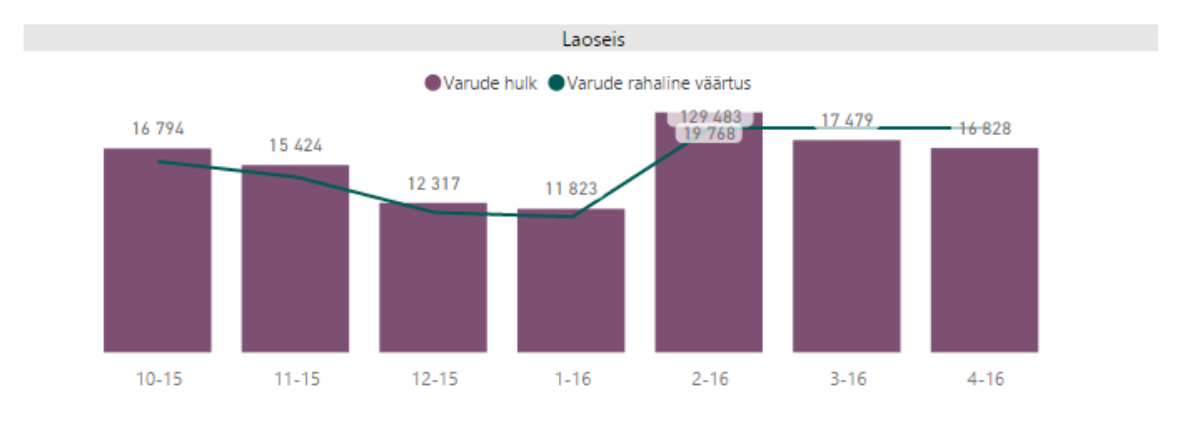

Joonis 10.19. Konkreetse kauba varude väärtuse ja koguse vaatamine ajateljel.

<span id="page-46-0"></span>Allolevas konkreetse kauba soovituslikku laovarude kogust kajastavas graafikus (vt Joonis 10.20) on rakendatud käesolevas töös leitud puhvervarude optimeerimise valemit. Samuti kuvatakse graafikul soovituslik varude kogus, mis on võrdne uue tellimuse esitamise tasemega. Uue tellimuse esitamise taseme varude koguse määravad puhvervarude ja tarneaja pikkuse perioodi nõudluse katmiseks vajalike varude koguse summa. Uue tellimuse esitamise taseme küsimust on käesolevas bakalaureusetöös eespool täpsemalt käsitletud.

Töö autor peab antud graafikut üheks olulisemaks tulemuseks, kuna ka konkreetse graafiku puhul on selgesti näha, et kauba varude hulk, mida laos hoitakse (lilla joon), ületab mitmekordselt optimaalset taset (punane joon).

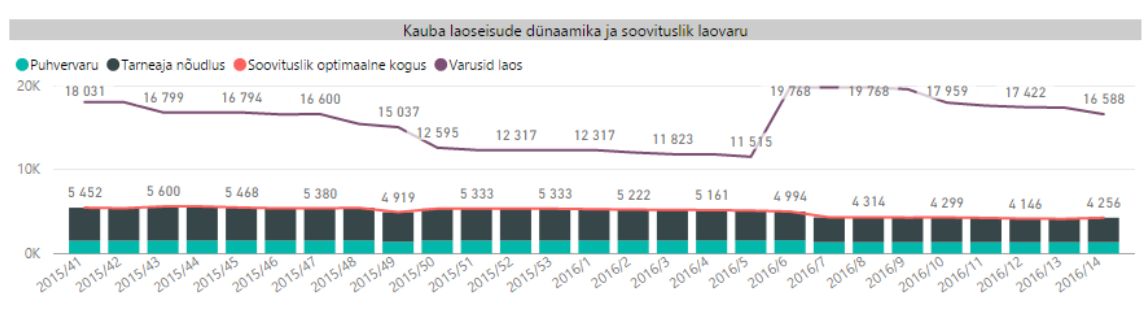

<span id="page-46-1"></span>Joonis 10.20. Konkreetse kauba soovituslike varude koguse vaatamine ajateljel.

Varude muutusi kajastav graafik annab kasutajale täpse ülevaate, millisel perioodil ja kui suures mahus on antud kaubaartikli varud kasvanud või kahanenud (vt Joonis 10.21). Nimetatud visualiseering kuvab kasutajale pildi konkreetse kauba käitumismustrist.

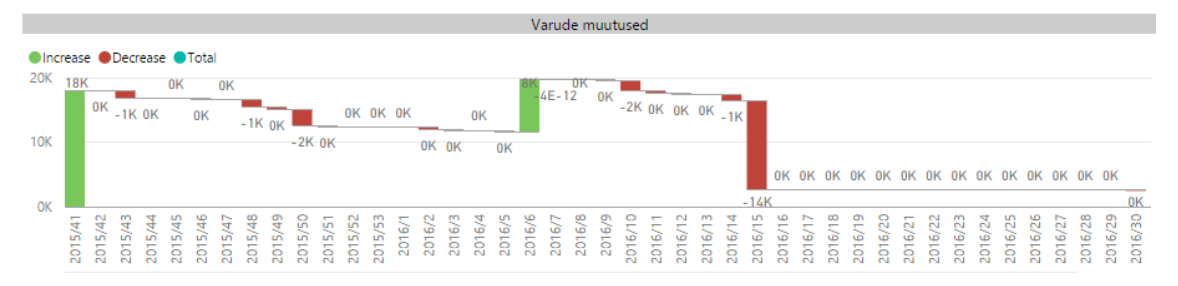

Joonis 10.21. Konkreetse kauba varude koguse muutuste vaatamine ajateljel.

<span id="page-47-0"></span>Nõudluse kajastamine ajateljel annab ülevaate kauba nõudlusest konkreetsel perioodil minevikus ning ka keskmisest nõudlusest (vt Joonis 10.22). Alltoodud graafik kuvab täpselt konkreetse kauba nõudluskäitumist.

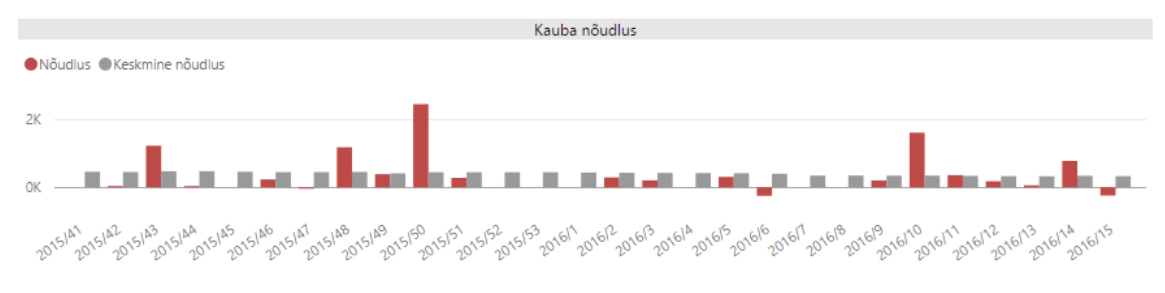

Joonis 10.22. Konkreetse kauba nõudluse vaatamine ajateljel.

<span id="page-47-1"></span>Kasutajal on võimalik vaadata konkreetse kauba käibesagedust varasematel perioodidel (vt Joonis 10.23). Alloleva graafiku andmed on töödeldud lähtuvalt järgmisest põhimõttest:

Käibesagedus = 
$$
\frac{Käive}{Keskmine varu}
$$

Keskmine varu = 
$$
\frac{Koguvaru}{365 päeva}
$$

Käibesagedus ehk varutootlus kauba osas näitab, mitu korda realiseeriti varud perioodi jooksul ehk mitu rahaühikut müügikäivet tootis iga varudesse investeeritud rahaühik. [9]

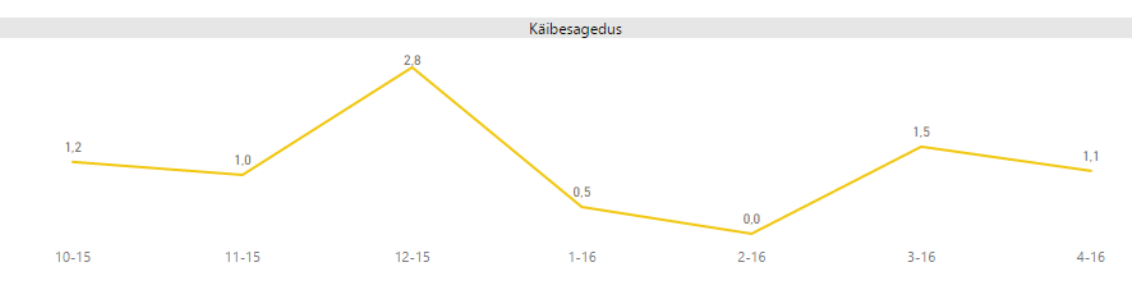

<span id="page-48-0"></span>Joonis 10.23. Konkreetse kauba käibesageduse vaatamine ajateljel.

# <span id="page-49-0"></span>**11 Kokkuvõte**

Käesoleva bakalaureusetöö peamine eesmärk oli luua visuaalne laovarude optimeerimise lahendus tootmisettevõttele. Töö alameesmärk oli leida sobiv puhvervarude arvutamise valem, mille abil oleks võimalik iga kauba puhul välja arvutada optimaalne puhvervarude hulk. Töö käigus loodi töötav rakendus ühele tootmisettevõttele, kuid võimaldamaks antud lahendust pakkuda ka teistele potentsiaalsetele tootmisettevõtetele ning kaitsmaks lahenduse saanud ettevõtte konfidentsiaalseid andmeid, ei ole ettevõtte nime ega teisi sellele viitavaid andmeid käesolevas töös avaldatud.

Töö tulemusena valmis töötav rakendus, mille abil on tootmisettevõtte volitatud kasutajatel võimalik lihtsasti tegeleda puhvervaru kaupade varude haldamisega ning vaadata konkreetse kauba laovarusid.

Käesoleva töö kõige väljapaistvamaks tulemuseks peab töö autor soovitusliku varude hulga graafikut, millel kuvatakse konkreetse kauba puhvervarude hulk, tarneajapikkuse perioodi nõudluse rahuldamiseks vajalik varude hulk, soovituslik varude hulk ning tegelik laoseis.

Lõputöö autor täitis kõik püstitatud eesmärgid – leiti optimaalne valem tootmisettevõtte puhvervarude arvutamiseks, kaardistati ettevõtte nõuded tarkvarale ning lõpptulemusena koostati tootmisettevõttele visuaalne lahendus laovarude lihtsamaks haldamiseks ja optimeerimiseks.

Antud lahendust on võimalik edaspidi täiendada jaotistega, mis annavad kasutajale ülevaate ka kaubakategooriatest, mis ei kuulu puhvervaru kaupade klassi. Väljatöötatud lahendust on võimalik rakendada ka teistele tootmisettevõtetele ning kohandada vastavalt ettevõtte vajadustele.

# <span id="page-50-0"></span>**Kasutatud kirjandus**

- [1] A. S. Shatat, "Critical Success Factors in Enterprise Resource Planning (ERP) System Implementation: An Exploratory Study in Oman," *Electronic Journal of Information Systems Evaluation,* kd. I, nr 18, pp. 36-45, 2015.
- [2] S. Sarpola, Enterprise Resource Planning (ERP) Software Selection And Success Of Acquisition Process In Wholesale Companies, Helsinki: Helsinki School of Economics, 2003.
- [3] S. Kanungo, "Improved Supply Chain Management Using Integrated ERP Systems," *Global Management Review,* kd. I, nr 7., pp. 1-4, 2012.
- [4] V. Istrat, S. Stanisavljev ja B. Markoski, "The Role of Business Intelligence in Decision Process Modeling," *European Journal of Applied Economics,* kd. II, nr 12, pp. 44-52, 2015.
- [5] A. Thamir, "Business Intelligence Capabilities and Implementation Strategies," *International Journal of Global Business,* kd. I, nr 8, pp. 34-45, 2015.
- [6] M. Obeidat, M. North, R. Richardson, V. Rattanak ja S. North, "Business Intelligence Technology, Applications, and Trends.," *International Management Review,* kd. II, nr 11, pp. 47-56, 2015.
- [7] T. Wild, Best Practice in Inventory Management, New York: John Wiley & Sons, 1997.
- [8] D. J. Piasecki, Inventory Management Explained. A focus on Forecasting, Lot Sizing, Safety Stock, and Ordering Systems, Kenosha: Ops Publishing, 2009.
- [9] A. Siimon, "KAUBANDUS Põhimõisted ja -seosed," SA INNOVE, [Võrgumaterjal]. Available: http://www.innove.ee/UserFiles/Kutseharidus/%C3%95ppekava/Kaubandus%20p%C3% B5him%C3%B5isted%20ja%20seosed.pdf. [Kasutatud 19 mai 2016].

# <span id="page-51-0"></span>**Lisa 1 – Puhvervarude arvutamise näide**

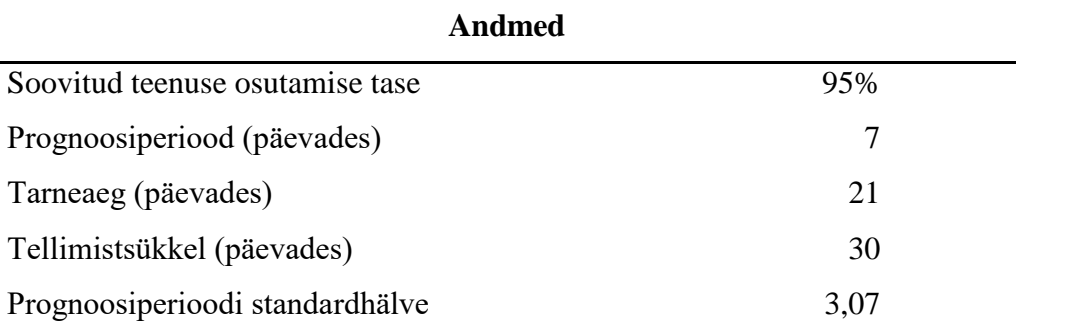

### **Arvutuste tulemid**

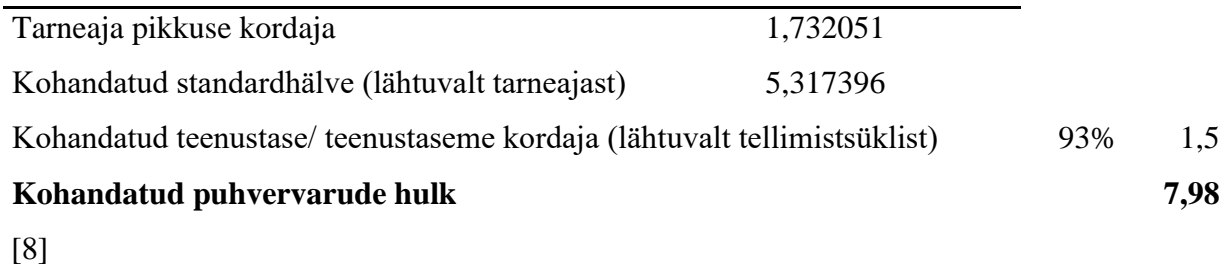

### **1. Tarneaja komponent**

 $\frac{\left| \frac{21}{7} \right|}{\frac{21}{7}}$  $\left(\frac{21}{7}\right)$  = 1,732051 (tarneaja pikkuse kordaja)

 $3,07 \times 1,732051 = 5,317396$  (tarneaja pikkusele kohandatud standardhälve)

### **2. Tellimistsükli komponent**

 $1 - \frac{1 - 0.95}{21}$ 21 30 = 93% (kohandatud teenustase lähtuvalt tellimistsükli pikkusest)

#### **3. Tarneaja ja tellimistsükli pikkusest lähtuv puhvervaru hulk**

5,317396  $\times$  1,5 = 7,98 (puhvervaru)

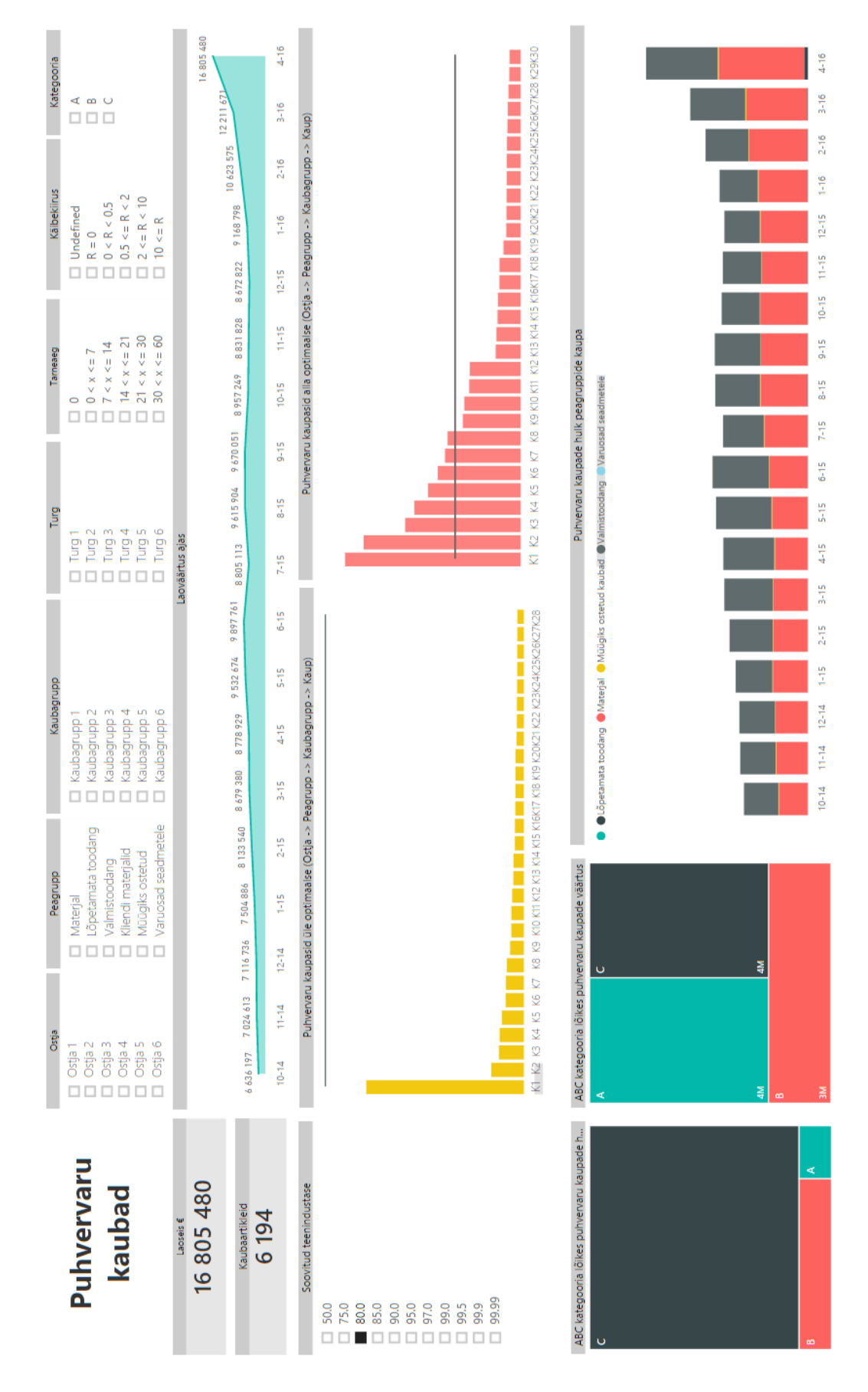

<span id="page-52-0"></span>**Lisa 2 – Puhvervaru kaupade haldamise töölaud**

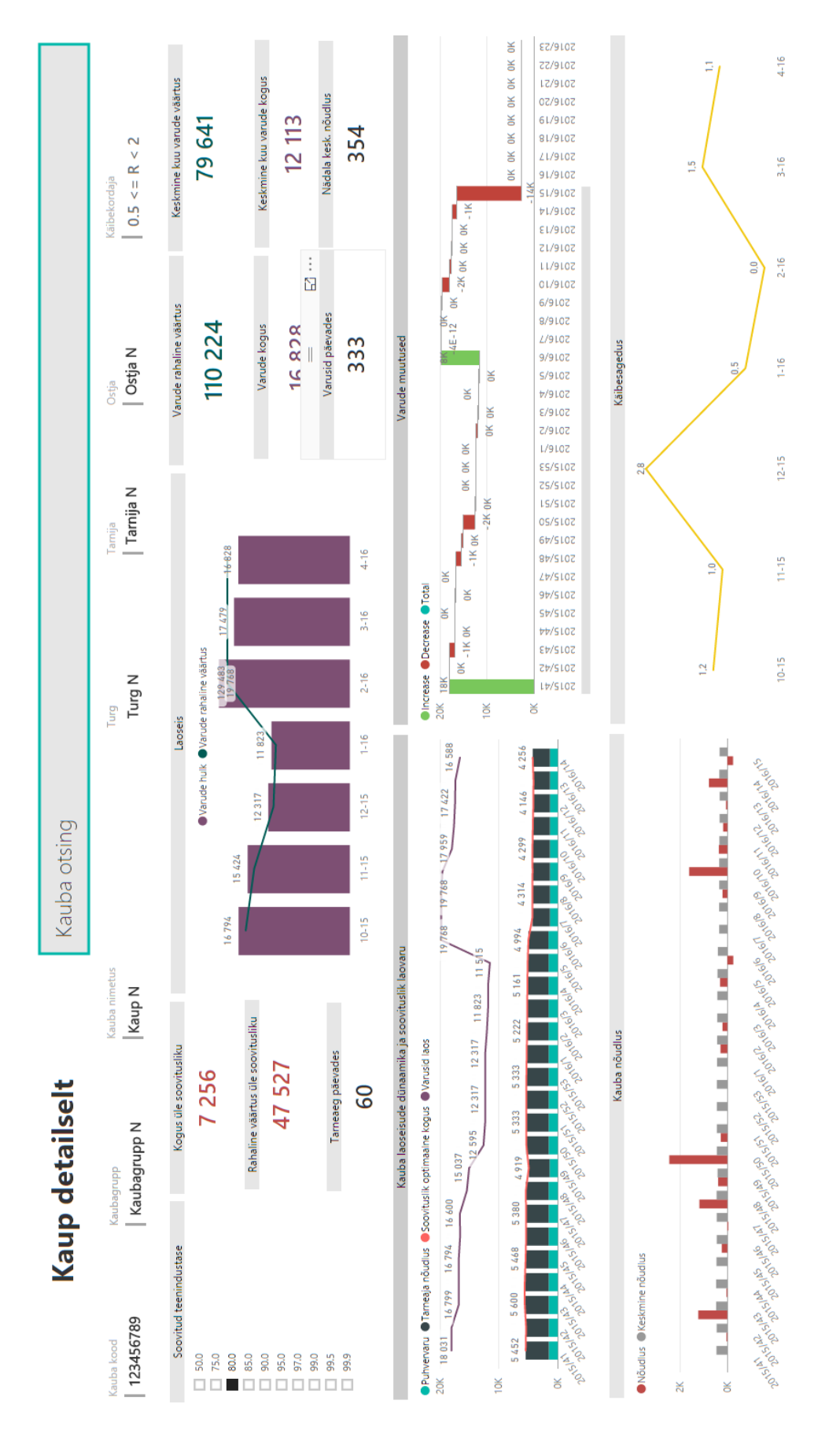

<span id="page-53-0"></span>**Lisa 3 – Konkreetse kauba laovarude haldamise töölaud**